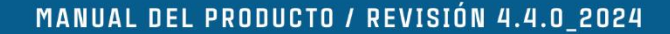

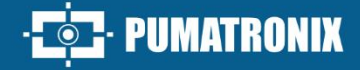

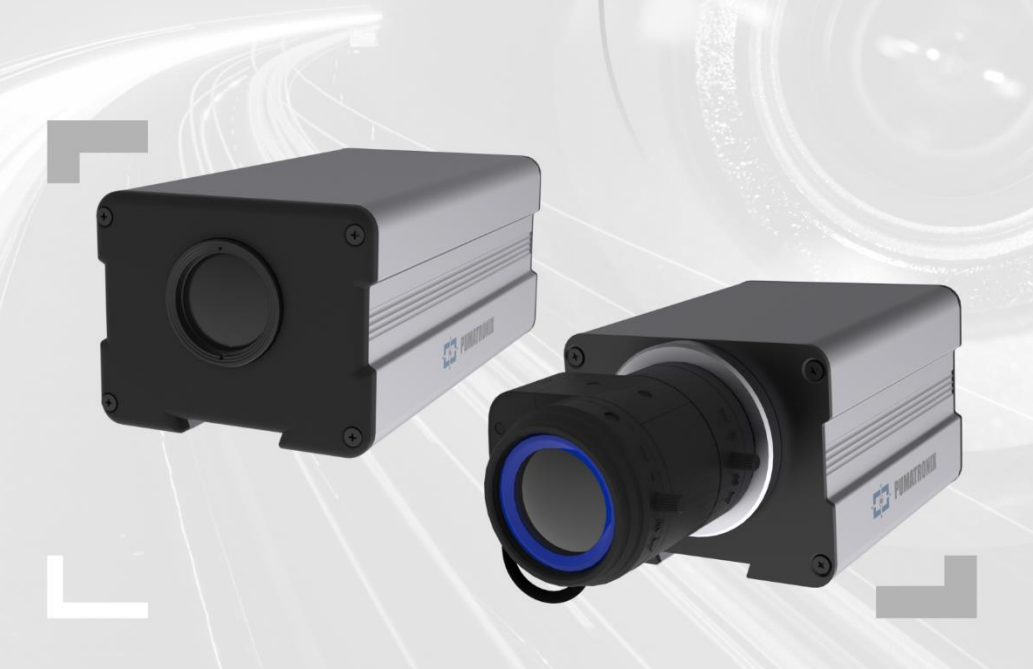

## **ITSCAM 400**

ALTO PROCESAMIENTO, CONECTIVIDAD Y SOFTWARE EMPOTRADO

# Producto

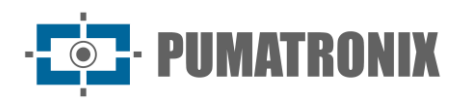

#### **Pumatronix Equipamentos Eletrônicos Ltda.**

Rua Bartolomeu Lourenço de Gusmão, 1970. Curitiba, Brasil

Copyright 2020 Pumatronix Equipamentos Eletrônicos Ltda.

*Todos los derechos reservados.*

Visite nuestro sitio web [https://www.pumatronix.com](https://www.pumatronix.com/)

Envíe comentarios sobre este documento en el correo electrónico [suporte@pumatronix.com](file:///C:/_Manuais__Daiane/ITSCAM%204XX/Manual/suporte@pumatronix.com)

La información contenida en este documento está sujeta a cambios sin previo aviso.

Pumatronix se reserva el derecho de modificar o mejorar este material sin obligación de notificar cambios o mejoras.

Pumatronix garantiza el permiso para descargar e imprimir este documento, siempre que la copia electrónica o física de este documento contenga el texto completo. Cualquier cambio en este contenido está estrictamente prohibido.

## **Historial de Cambios**

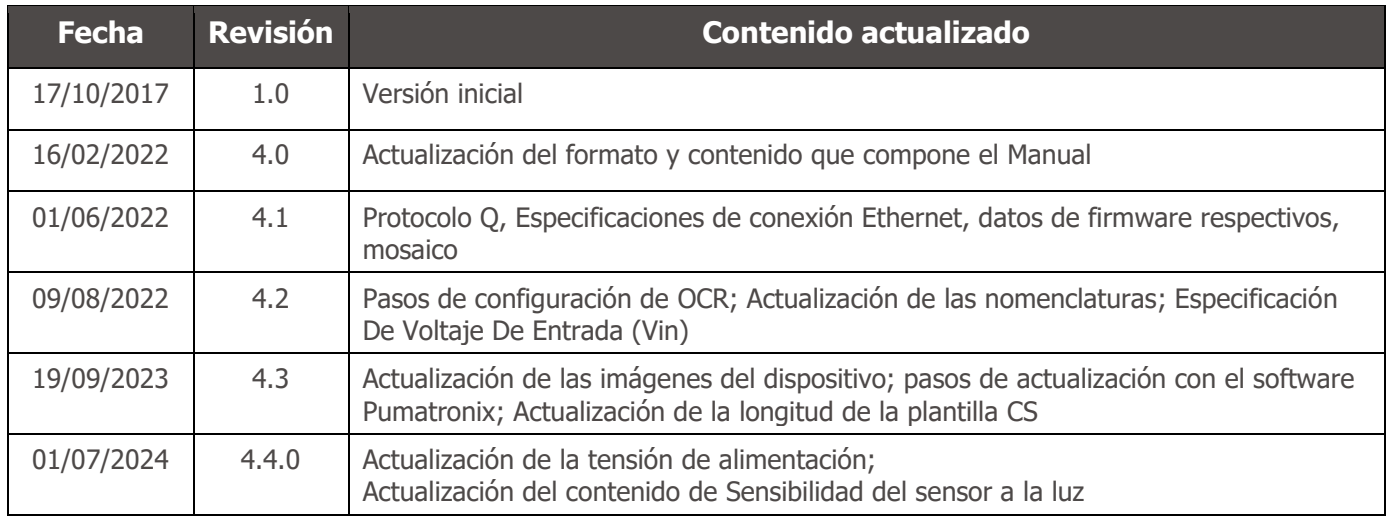

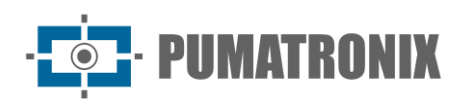

## **Visión General de la familia ITSCAM 400**

La Familia ITSCAM 400 representa una línea excepcional de equipos destinados a la captura y procesamiento de imágenes digitales, diseñados para atender diversas aplicaciones enfocadas al monitoreo del tráfico. En un mercado saturado de soluciones, la ITSCAM 400 se destaca como una opción incomparable, ofreciendo una serie de características y beneficios que la convierten en líder en su segmento.

A diferencia de una cámara IP digital convencional, la ITSCAM 400 va más allá, grabando vehículos y objetos a alta velocidad con un abanico de opciones para obtener imágenes de calidad superior. Algunos modelos de esta familia incluso permiten el uso de Reconocimiento Óptico de Caracteres (OCR) cuando se conectan a un servidor externo para su procesamiento, ampliando aún más las capacidades del producto.

Las imágenes capturadas se transmiten digitalmente, en formatos BMP o JPEG, a través de una interfaz de red basada en el protocolo TCP/IP. Cada dispositivo ITSCAM tiene una dirección IP única, lo que permite la reconfiguración remota de todos sus ajustes. Esto facilita el acceso a diversos equipos desde una sola máquina, sin sobrecargas ni interferencias en los tiempos de captura, conmutación y sincronización.

En comparación con la tecnología de captura de imágenes analógica, ITSCAM 400 destaca por su enfoque digital, evitando pérdidas de calidad asociadas con los pasos de conversión de analógico a digital. Esto da como resultado imágenes más nítidas y de mayor calidad.

La capacidad de disparo, ya sea activada por un disparador físico o virtual, junto con la sincronización para la activación del flash y el control preciso de la intensidad de la luz, permite al ITSCAM 400 identificar matrículas y códigos de vehículos en una amplia variedad de vehículos, incluidos contenedores, vagones de carga y locomotoras. y aviones.

El modelo 400 admite Exposiciones Múltiples, lo que permite capturar varias imágenes con un solo disparo, mejorando significativamente la identificación en condiciones nocturnas.

Además, el modelo HDR (High Dynamic Range) de la ITSCAM 400 incorpora la tecnología Pumatronix, que permite la captura digital de imágenes en formatos JPEG y BMP, conservando la nitidez, independientemente de la velocidad del vehículo. Esto permite visualizar matrículas e identificar detalles del vehículo, tanto en imágenes diurnas como nocturnas.

La ITSCAM 400 también destaca por su flexibilidad en la visualización de imágenes y configuraciones, a las que se puede acceder a través del protocolo abierto TCP/IP de Pumatronix y una interfaz web intuitiva (comandos CGI). Se admite el acceso simultáneo a múltiples dispositivos, diferenciándolos en la red de datos a través de sus direcciones IP únicas.

También destacamos que algunos modelos de la Familia ITSCAM 400 cuentan con certificaciones acorde a estándares internacionales que regulan el funcionamiento de dispositivos electrónicos, garantizando la más alta calidad y confiabilidad.

En resumen, la familia ITSCAM 400 ofrece un conjunto inigualable de características, una calidad de imagen excepcional y versatilidad para adaptarse a una amplia gama de aplicaciones, lo que la convierte en la mejor opción entre los productos de nuestra cartera.

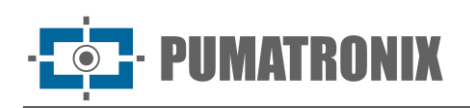

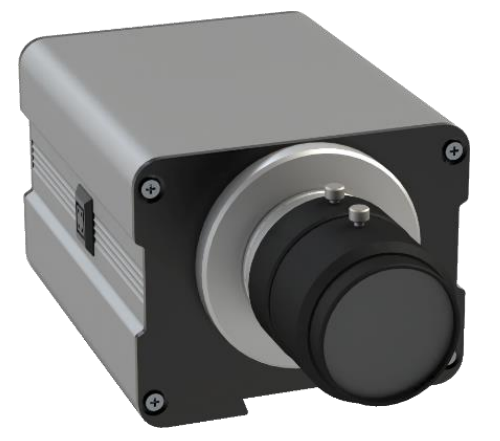

*Figura 1- Línea ITSCAM 400 con lentes CS Mount*

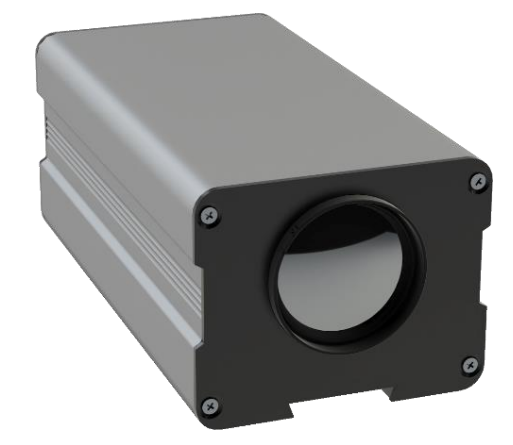

*Figura 2 - Línea ITSCAM 400 con lentes motorizadas*

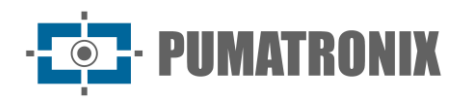

## **Riesgos de Manejo**

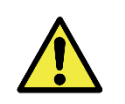

**Este equipo debe ser alimentado con una fuente de corriente continua (CC) con voltaje entre 9 a 28 VDC. ¡No conecte ninguna de las entradas directamente a la red eléctrica (CA)!**

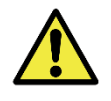

**Riesgo de Oxidación: Las conexiones eléctricas y de señal realizadas al haz ITSCAM 400 y al cable de red de datos deben protegerse en una caja de pasaje o estructura similar para evitar la oxidación de las conexiones y la infiltración no deseada de líquidos en el haz.**

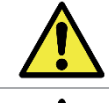

**Este equipo puede ir acompañado de lentes, que son sensibles a impactos mecánicos como caídas y vibraciones extremas.**

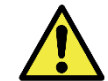

**Sitio de Instalación: En los casos en que no se puedan cumplir las especificaciones de instalación, se recomienda consultar al Soporte Técnico de Pumatronix.**

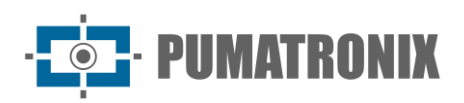

## **Modelos**

Los dispositivos de captura y procesamiento de imágenes ITSCAM 400 están disponibles en las líneas de modelos ITSCAM 401 e ITSCAM 411. La composición de cada modelo permite la modificación del sensor, lente y elementos opcionales considerando las posibilidades específicas para cada línea.

El modelo ITSCAM 401 cuenta con un sensor de color que se puede combinar con un conjunto de lentes de tipo fijo (estándar CS Mount), sin opcionalidad.

En la línea de modelos ITSCAM 411 el sensor se combina con un conjunto de lentes, que pueden ser fijas (estándar CS Mount) o motorizadas, además de la Firma Digital opcional.

Las características técnicas de los modelos ITSCAM 401 e ITSCAM 411 se pueden identificar en el designador entre paréntesis, indicando los componentes del modelo.

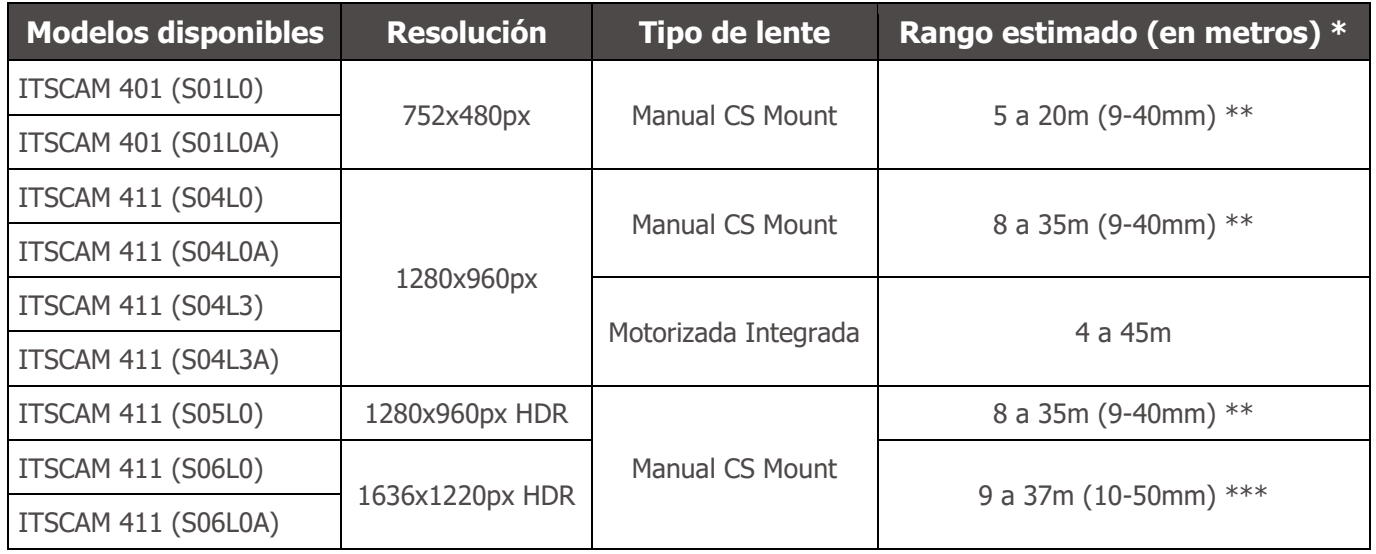

\* El rango estimado se define de acuerdo con la lente seleccionada e identifica en qué rango de distancia los caracteres de las placas del vehículo permanecen legibles en la lectura de OCR. Para los modelos con lente motorizada, la lente no se puede modificar. Para los lentes con CS Mount, los modelos de lente que se muestran son solo como referencia del respectivo rango.

\*\*Para el modelo se recomienda utilizar lente Theia SL940A 9-40mm.

\*\*\*Para modelos con sensor S06, se recomienda usar lente IDAX VISION 10-50mm con un anillo adaptador C de CS Mount (incluido).

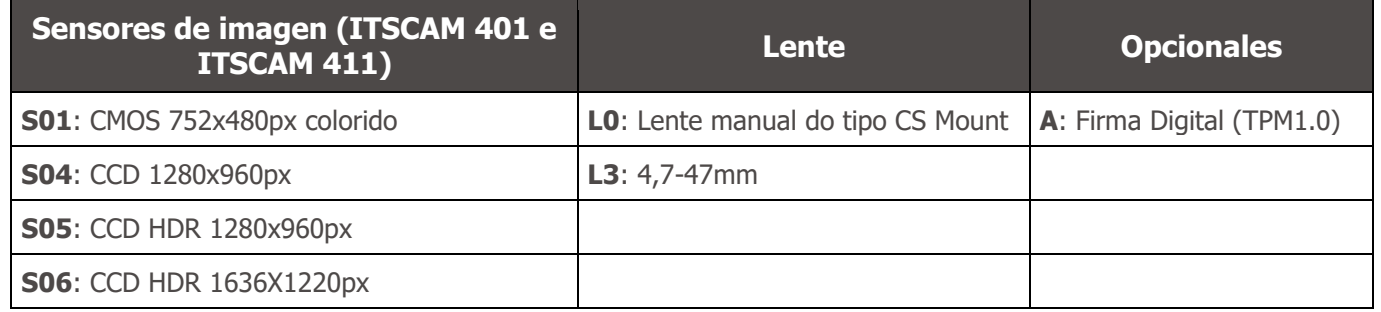

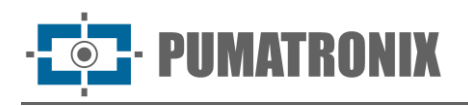

Algunos modelos ITSCAM 400 están certificados por normas internacionales que regulan el funcionamiento de los dispositivos electrónicos. En estos casos, el asignador de características técnicas tiene tres caracteres CIx, con **x** indicando el tipo de certificación que cumple el producto:

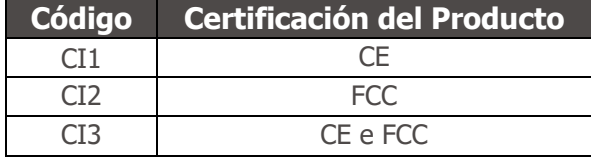

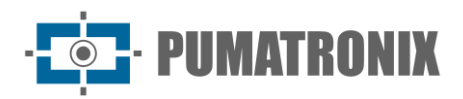

## **Sumario**

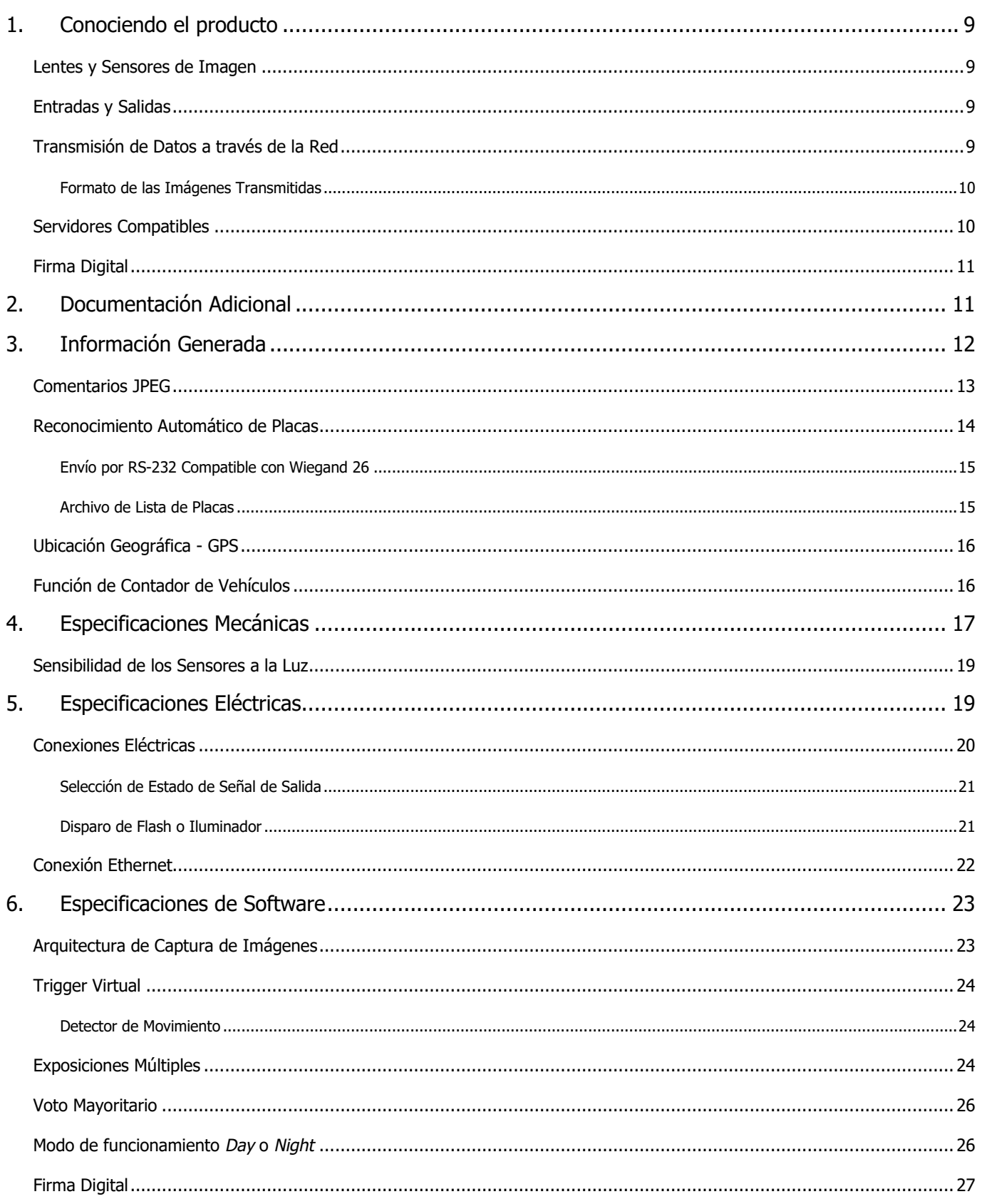

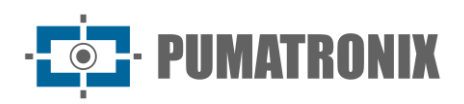

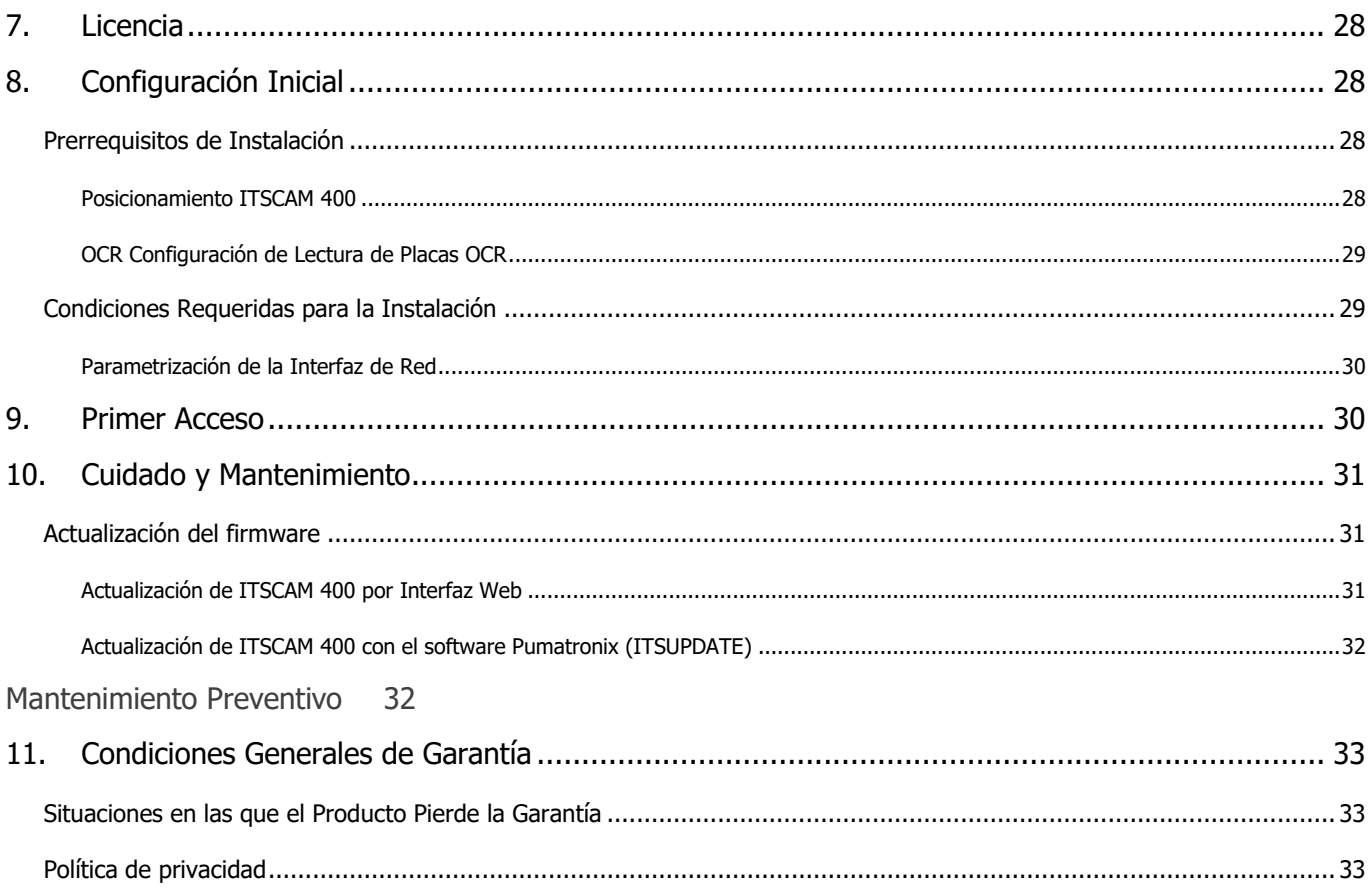

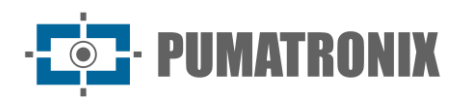

## <span id="page-9-0"></span>**1. Conociendo el producto**

La línea ITSCAM 400 de dispositivos de captura y procesamiento de imágenes está diseñada para la gestión del tráfico, la vigilancia, las aplicaciones de Ciudades Inteligentes (Smart City Applications) los sistemas de movilidad y las aplicaciones que requieren captura de imágenes cuya distancia mínima de aplicación es superior a 2 metros.

#### <span id="page-9-1"></span>Lentes y Sensores de Imagen

El dispositivo ITSCAM 400 se puede seleccionar con una lente motorizada interna (con zoom y enfoque controlable por software) o una lente fija estándar con CS Mount. El modelo del equipo que recibe lentes fijas cuenta con una salida de control Iris DC que permite el control electrónico aliado del iris, si la lente ofrece el soporte. Las lentes utilizadas deben ser compatibles con los tamaños de sensor de imagen utilizados, considerando:

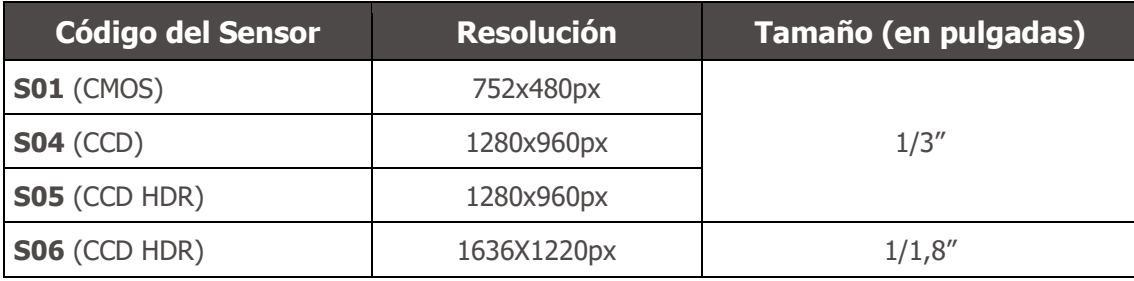

Los sensores de imagen ITSCAM 400 tienen una alta sensibilidad a la luz infrarroja, ideal para su uso con destellos e iluminadores tenues, con luz invisible para el ojo humano. Consulte [Sensibilidad de los Sensores](#page-19-0)  [a la Luz](#page-19-0) para conocer las especificaciones del sensor para obtener un rango de longitud de onda compatible.

La distancia focal varía según la lente utilizada y se refiere a la distancia entre el centro óptico de una lente y el plano de enfoque, medida en mm (milímetros), y el ángulo de visión es más "abierto" para valores más pequeños.

#### <span id="page-9-2"></span>Entradas y Salidas

El hardware ITSCAM 400 cuenta con un total de 4 puertos de entrada y salida (*E/S*), siendo 2 puertos de entrada para la instalación de sensores externos, que identifican el momento de captura de imágenes (*trigger*) y 2 puertos de salida que pueden controlar la iluminación artificial (*flash*), generalmente activada automáticamente en situaciones de poca luz. En situaciones en las que la aplicación de sensores externos es inviable, el dispositivo ITSCAM 400 se puede configurar para generar eventos desencadenantes a partir del análisis de las imágenes habilitando el disparador de software (*Trigger Virtual*).

## <span id="page-9-3"></span>Transmisión de Datos a través de la Red

Cuando el ITSCAM 400 recibe una solicitud de captura de imagen, ya sea activando un disparador externo o por software, se produce el tiempo de flash y la siguiente trama generada estará disponible a través de la red. Las imágenes capturadas se transmiten digitalmente (en formato BMP o JPEG) a través de la interfaz de red, a través del protocolo TCP/IP. El tiempo de transmisión de las imágenes capturadas por el ITSCAM 400 varía según las condiciones de la infraestructura de red. La capacidad de transmisión de la red a la que está conectado el ITSCAM 400 puede verse afectada por los siguientes factores

**UMATRONIX** 

- Capacidad de procesamiento del equipo que recibe los datos;
- Calidad de la tarjeta de red del equipo que recibe los datos;
- Volumen de tráfico de la red a la que está conectado el ITSCAM 400;
- Calidad de los periféricos conectados a la red (hubs, switches, routers, etc.).

La siguiente tabla muestra las tasas típicas de transmisión de imágenes a través de la red en formatos JPEG y BMP. Al recibir una solicitud de captura de imagen (a través de red o E/S), ITSCAM 400 prepara la imagen y la almacena en RAM inmediatamente, transmitiéndola de acuerdo con la disponibilidad de la red.

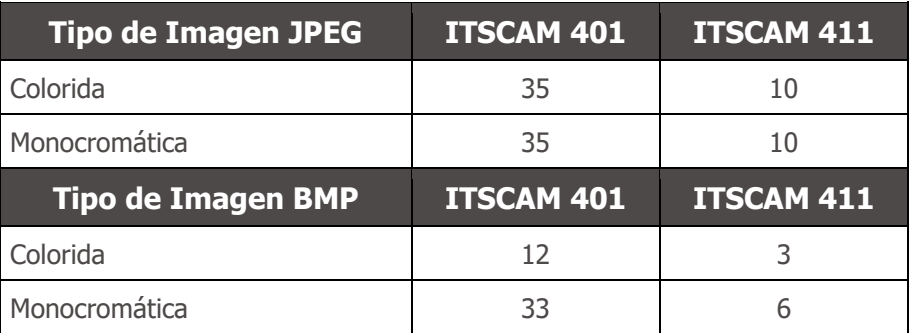

La velocidad de captura de imagen interna del ITSCAM 400 es constante, con el valor correspondiente a la resolución del sensor, que tienen las siguientes velocidades:

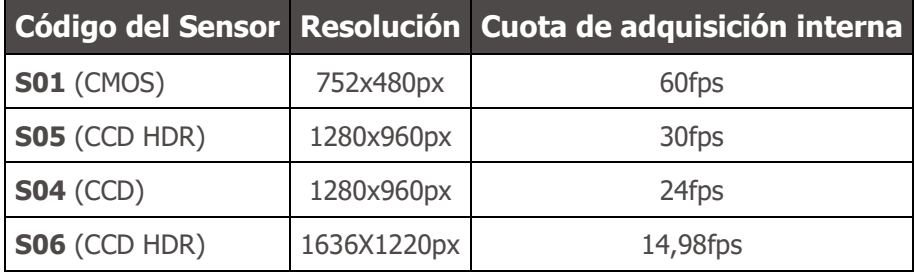

#### <span id="page-10-0"></span>Formato de las Imágenes Transmitidas

La imagen se puede transmitir, tanto en modo *Foto* como en modo *Vídeo*, en formatos BMP o JPEG. En ambos formatos, el ITSCAM 400 transmite una imagen que incluye la cabecera de su formato. En caso de imágenes JPEG también se adjuntan, dentro de la imagen, los ajustes del ITSCAM 400 en el momento de la captura y datos adicionales, como la matrícula del vehículo en caso de OCR incrustado.

Además, se puede seleccionar la calidad de imagen JPEG, estableciendo entre 1 (peor calidad – mayor compresión) y 100 (mejor calidad – compresión mínima).

#### <span id="page-10-1"></span>Servidores Compatibles

El ITSCAM 400 puede comunicarse con varios tipos de servidores siempre que estén configurados correctamente. Cada servidor tiene sus propias características para conectarse al ITSCAM 400:

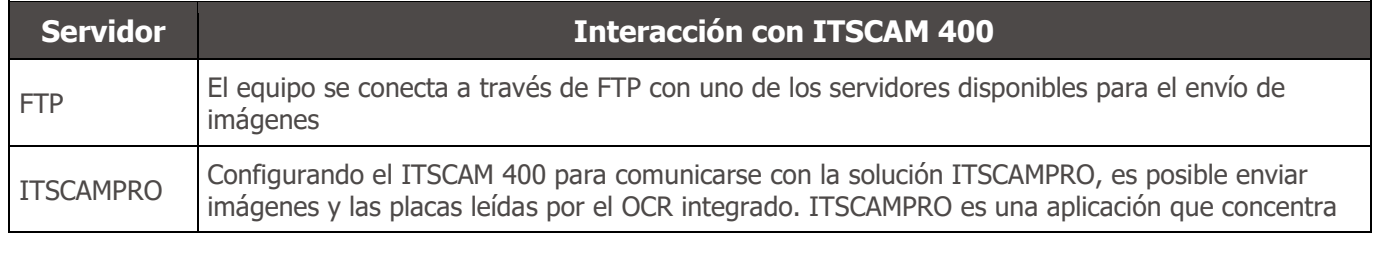

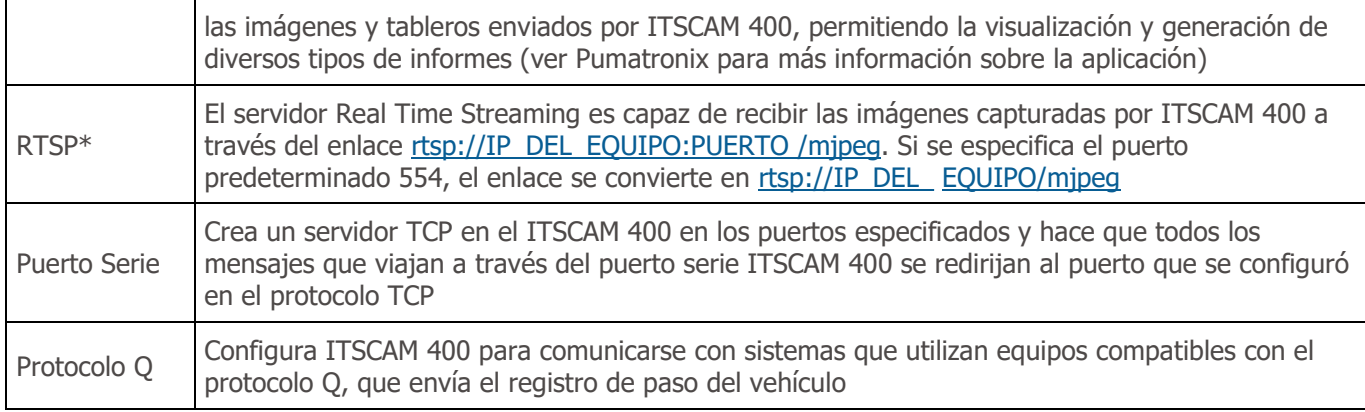

\* ITSCAM 400 implementa un flujo MJPEG que funciona independientemente del servidor configurado. Esta transmisión puede consistir tanto en imágenes no sincronizadas con iluminación como en imágenes iluminadas.

#### <span id="page-11-0"></span>Firma Digital

Algunos modelos de la ITSCAM 400 firman digitalmente las imágenes que transmiten. Las imágenes se firman cuando se solicitan en formato JPEG, independientemente de si la solicitud provino de la red o de un activador externo. El mecanismo de cifrado asimétrico de hardware contiene una memoria interna protegida para almacenar las claves privadas.

## <span id="page-11-1"></span>**2. Documentación Adicional**

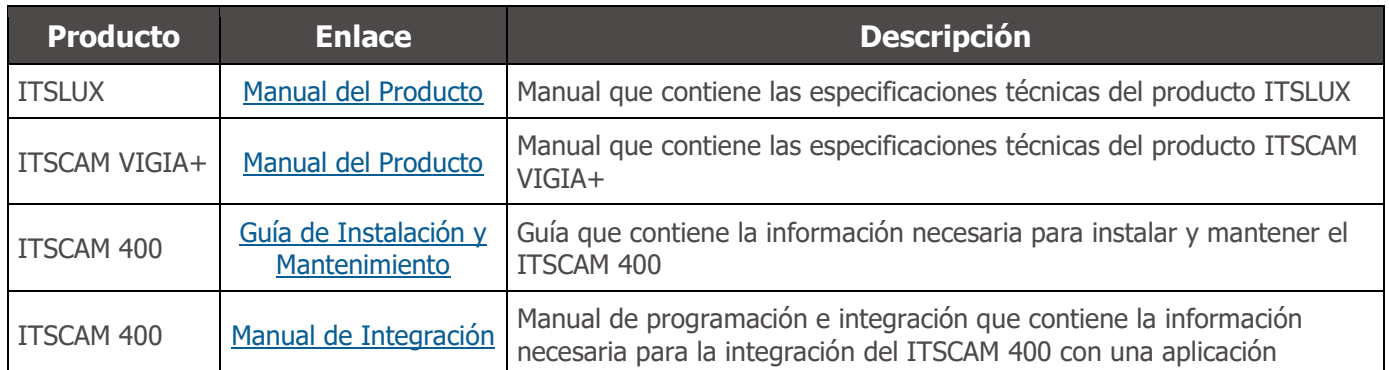

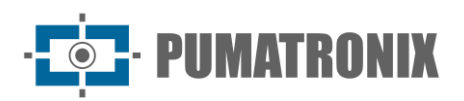

## <span id="page-12-0"></span>**3. Información Generada**

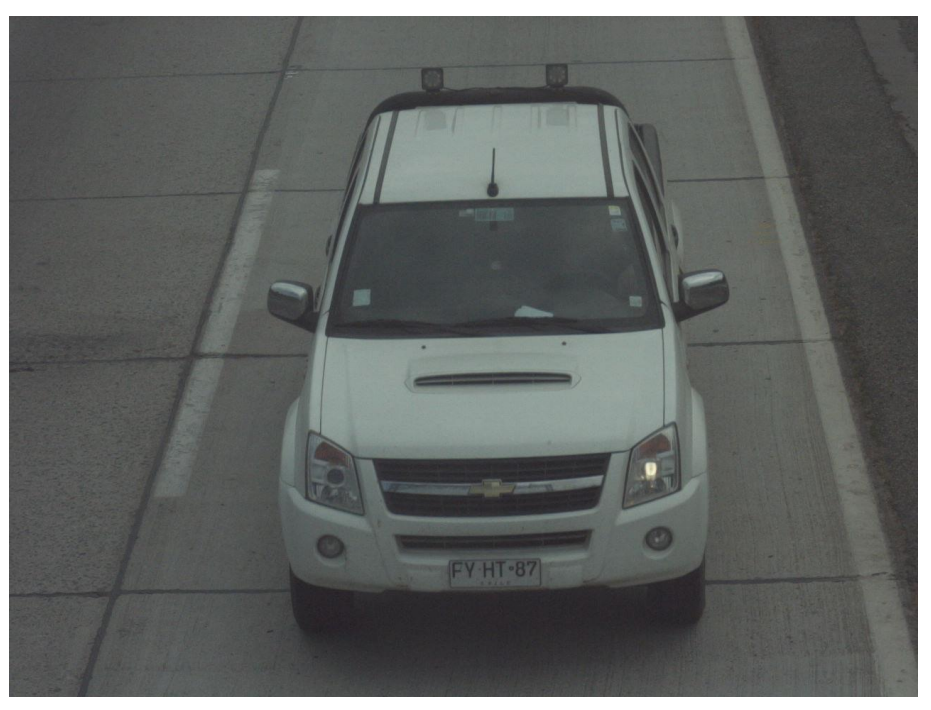

*Figura 3 –Ejemplo de imagen generada por ITSCAM 400*

La línea ITSCAM 400 consiste en dispositivos de captura y procesamiento de imágenes que se transmiten digitalmente (en formato BMP o JPEG) a través de la interfaz de red, a través del protocolo TCP/IP. Cada ITSCAM 400 tiene una dirección IP, que le permite restablecer de forma remota todos sus ajustes. La interfaz de red también permite que la misma máquina acceda a múltiples dispositivos, sin que se produzcan sobrecargas o comprometan el tiempo de captura, la asignación y la sincronización.

La tecnología digital ITSCAM 400 mejora la calidad de imagen en comparación con los sistemas analógicos. En la tecnología digital, los fotones se convierten a nivel analógico y luego son digitalizados. Estos valores digitales corresponden a los píxeles de la imagen y con un menor número de pasos de conversión, las pérdidas en la calidad de la imagen se reducen.

Los dispositivos de línea ITSCAM 400 utilizan sensores de imagen de obturador global no entrelazados (escaneo progresivo) para capturar imágenes. Esto significa que todos los píxeles de la imagen se capturan en el mismo instante y es posible capturar imágenes con objetos en movimiento. En general, la resolución real de las imágenes analógicas es de 640x240 píxeles, mientras que el ITSCAM 400 proporciona todas las resoluciones que se muestran en el gráfico. Esta diferencia en la cantidad de píxeles es sensible no solo al ojo humano, sino también a los algoritmos de lectura automática de matrículas (LPR), como se ilustra

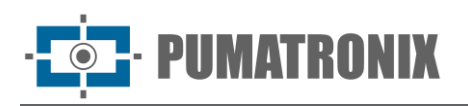

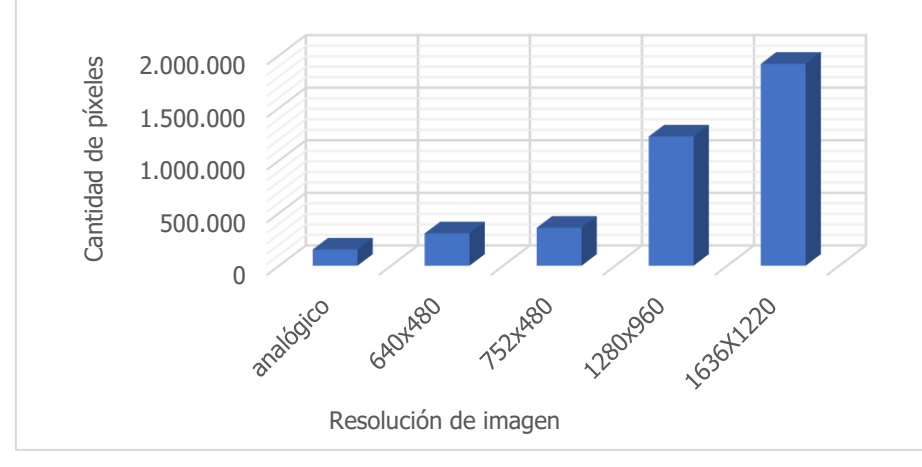

*Figura 4 - Comparación entre el número real de píxeles de imágenes analógicas y digitales*

Con el ITSCAM 400, el mayor número de píxeles disponibles en el ancho de imagen también permite que, con el mismo zoom utilizado en imágenes analógicas, se alcance un mayor campo de visión de la imagen. Así, se minimiza la pérdida de información en los extremos, como los vehículos entre carriles. A partir de la versión de firmware 19, todos los modelos ITSCAM 400 pueden generar imágenes recortadas y algunas otras resoluciones reducidas (redimensionadas), como se identifica en la tabla:

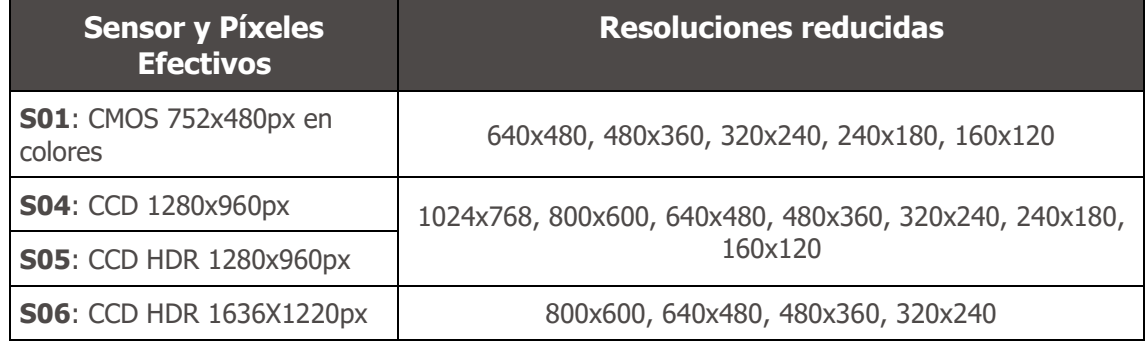

#### <span id="page-13-0"></span>Comentarios JPEG

El formato JPEG es un formato de almacenamiento de imágenes basado en bloques de información. Los bloques comienzan con una etiqueta que siempre se compone de 0xFF y un segundo byte. Algunos ejemplos son:

0xFF 0xD8: Inicio de la imagen

0xFF 0xD9: Fin de la imagen

0xFF 0xE8: Información de la imagen, como el tamaño de los datos y el formato

0xFF 0xDA: Inicio de la imagen comprimida

0xFF 0xFE: Comentarios en formato de texto

El archivo siempre está formateado de tal manera que, por ejemplo, 0xFFDA solo aparece una vez en el archivo (para indicar el comienzo de los datos comprimidos en la imagen). Por lo tanto, Pumatronix utiliza la etiqueta de comentarios de imagen para guardar los metadatos generados para cada captura. Este campo (comúnmente conocido como Comentarios o Comentarios de imagen) se puede encontrar en la imagen al buscar los bytes 0xFF y 0xFE. Debido a que los comentarios se colocan al final de la imagen, se

UMATRONIX

sugiere buscar el marcador comenzando al final del archivo. Siguiendo los estándares de JPEG, los datos tienen el siguiente formato:

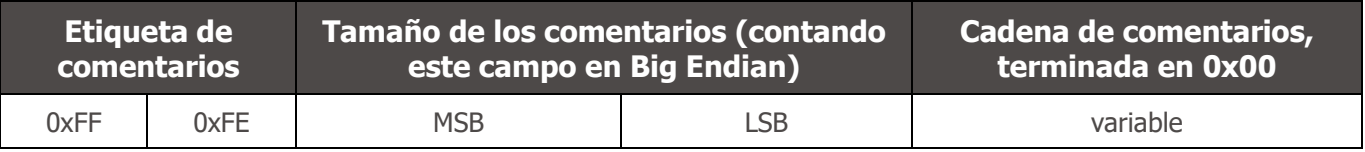

Debido a que los comentarios consisten en una cadena C con el extremo '\0', puede usar alguna función como *strcpy*, 2 bytes después de la etiqueta para extraerla. La cadena se compone de una secuencia de "clave=valor"; (punto y coma separando conjuntos de claves y valores).

Ejemplo de comentario JPEG:

*DataComp=24/06/202121:14:36;FwV=v19.2.5;FwD=so800x600,LENTE\_MOTORIZADA\_SENKO,JIDOSHA,JIDOSHA\_LIGHT,SENSO R\_BAYER,HW\_VIGIA,MEMORIA\_EXTENDIDA;FotoColorida=0;Sombra=0;Hdr=0;Gamma=90;TipoShutter=0;ShutterFixo=600;Shu tterMaximoDay=600;ShutterMaximoNight=600;TipoGanho=0;GanhoFixo=20;GanhoB=0;GanhoC=0;GanhoMaximo=0;ModoTeste =0;NivelDesejado=20;NivelAutomatico=0;FormatoTrigger=1;QualidadeTrigger=80;NumeroFotosRede=1;NumeroFotosIODay=1; NumeroFotosIONight=1;DelayFlash=130;ModoFlash=2;ModoFlashAuto=0;flash\_out=1;SupervisaoIluminador=0;Revisao=2;Vers ao=19;TipoSaida=1;Trigger=1;Rotacao=0;TipoGanhoDif=0;ValorGanhoDif=0;TipoGammaDif=0;ValorGammaDif=90;TipoWhiteB alanceDif=0;ValorWhiteBalanceDif=0;TipoTriggerDif=0;ValorTriggerDif=1;TipoSaturacaoDif=1;ValorSaturacaoDif=6555748;Realc eBorda=0;Modelo=ITSCAM403\_VIGIA;Resolucao=800x600;AutoIris=1;DayNightAlgorithm=0;ModoDayNight=1;PorcentagemPri meiroDisparo=100;PorcentagemSegundoDisparo=100;DelayCapturaDay=0;DelayCapturaNight=0;Sincronismo=0;SincronismoDt =4;TodasFotosItscamPro=1;JuntaFotosBMP=0;GPS=0;ModoOCR=0;TipoOcrDif=0;ValorOcrDif=0;MaxLowProbChars=0;MinimaPr obPorCaracter=80;TipoOCR=3;TimeoutOCR=4000;JidoshaLightVersion=3.9.0;JidoshaLightSHA1=1479289519f1cb1944c73aec22 dc0c9a4a8e887b;OcrAngle=0.000000;OcrSlant=0.000000;OcrMinCharHeight=9;OcrMaxCharHeight=60;OcrAvgCharHeight=17;O crGoodCharProb=80;LimiarPercentNightDay=90;LimiarPercentDayNight=50;LimiarPercentNightDayMotorizada=30;LimiarPercent DayNightMotorizada=20;TransicaoMotorizadaIO=0;PlacasSerial=0;PlacasSerialIface=2;enableNtpServer=0;ntpServer=http://ntp. br;triggerStartVeiculoPaddingNoturno=0;triggerStartMotoPaddingNoturno=0;triggerEndPaddingNoturno=0;triggerStartPaddingAp roxDiurno=0;triggerEndPaddingAproxDiurno=0;triggerStartPaddingAfastDiurno=0;triggerEndPaddingAfastDiurno=0;statusFirmwa reRecebido=0;LimTM=0;RoiTM=0,0,0,0,0,0,0,0;RoiTMMode=0;MapHabilitado=0;MapIp=10.9.0.1;MapPorta=51000;MapIp2=0.0. 0.0;MapPorta2=51001;ocrCountry=1;tipoIluminador=0;usarProtecaoIluminador=0;VmEnable=0;ShutterMaximo=600;NumeroFot osIO=1;QualidadeReal=80;TSinc=-215699032;TSincDT=-215699032;TempoCaptura=-1931784260;TempoLigado=- 1931784199;ShutterAtual=600;GanhoAtual=20;NivelAtual=0;WhiteBalanceAtual=4210752;SituacaoDayNight=1;FocoIR=0;Horari*

*o=;Entrada1=0;Entrada2=0;EntradaUsada=0;IndiceFoto=1;IOVigia=255;OCRUsado=0;Contagem=1;Cc0=0.0000;PosC0=0x0,0x 0;Cc1=0.0000;PosC1=0x0,0x0;Cc2=0.0000;PosC2=0x0,0x0;Cc3=0.0000;PosC3=0x0,0x0;Cc4=0.0000;PosC4=0x0,0x0;Cc5=0.00 00;PosC5=0x0,0x0;Cc6=0.0000;PosC6=0x0,0x0;Placa=;CorPlaca=0;CoordPlaca=0x0,0x0;OCRTotalTime=0;OCRRem=0;OCRRem Ret=0;OCRLoc=0;OCRLocRet=0;OCRRemVersion=0.0.0;OCRRemSHA1=;MeanTM=0;StdTM=0;RoiOCR=0,0,0,0,0,0,0,0;Borda=1*

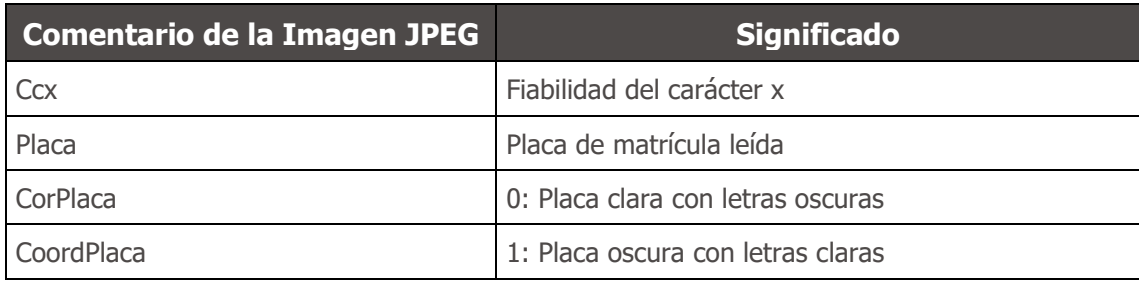

#### <span id="page-14-0"></span>Reconocimiento Automático de Placas

La funcionalidad de localizar y reconocer placas de vehículos es posible a través de un servidor de OCR (MAP o PC) que ofrece un mejor procesamiento de análisis de imágenes. Este servidor de OCR tiene como funcionalidad principal reconocer placas de vehículos brasileños y el estándar Mercosur a partir de imágenes utilizando una biblioteca de software. Para el procesamiento de OCR de matrículas de vehículos de diferentes países de Brasil, comuníquese con el soporte técnico de Pumatronix.

Para un mejor índice de reconocimiento se indica ajustar el equipo para capturar la matrícula de los vehículos en el centro de las imágenes y con la altura de letras y números de 20 píxeles cuando la resolución de hasta 752x480px y 25 píxeles para resoluciones más altas, de 1280X720px a 1636X1220px.

Cada vez que se solicita una imagen en formato JPEG a través del comando *Foto* o E/S, el ITSCAM 400 captura el marco, realiza el reconocimiento de matrículas del vehículo y transmite la imagen. Esta funcionalidad no se realiza si la solicitud se realiza mediante el comando *Video* o si la imagen solicitada está configurada para el formato BMP.

Después de capturar la imagen, el ITSCAM 400 busca identificar objetos similares a la matrícula de un vehículo. Al localizar cada uno de estos objetos, el algoritmo de reconocimiento busca identificar letras y números. El resultado del ID depende de la fiabilidad mínima que muestre el personaje. La matrícula leída se inserta dentro de la propria secuencia JPEG, en el campo de comentarios.

#### <span id="page-15-0"></span>Envío por RS-232 Compatible con Wiegand 26

Los modelos ITSCAM 400 que tienen la funcionalidad de localizar y reconocer matrículas de vehículos pueden comunicarse con controladores tipo *Wiegand*, muy comunes en estacionamientos. En este tipo de comunicación, se utiliza una lista de matrículas para identificar un conjunto de vehículos que utilizan sólo 24 bits. El modelo compatible es *Wiegand 26*, a través de un convertidor en serie. Para que esta funcionalidad funcione correctamente, es necesario cargar la [Lista de Placas](#page-15-1) en la memoria ITSCAM 400 y realizar los pasos para configurar las conexiones.

Al igual que en versiones anteriores de ITSCAM 400, la conexión de un usuario a un puerto serie a través del servidor serie interrumpe todos los mensajes intercambiados a través de ese puerto serie, incluido el GPS, la solicitud de fotos con o sin banda y las placas de envío. Dicha funcionalidad se mantendrá para no obstaculizar la configuración del equipo (que es el propósito de tal característica). La transmisión de estos mensajes vía puerto serie no interfiere con la recepción de mensajes de otras características (GPS, foto con o sin raya).

#### <span id="page-15-1"></span>Archivo de Lista de Placas

Para que el puerto RS-232 pueda ser utilizado en equipos que soportan el protocolo *Wiegand 26*, se debe crear un archivo que contenga la información de las placas y su identificador. Este archivo que contiene la lista se envía a ITSCAM 400 y con cada ID de vehículo nuevo, se consulta la lista.

El envío del archivo con la lista se puede hacer utilizando la interfaz web, que tiene validador de contenido, o mediante el comando *cgi*. Este archivo debe ser *CSV* (separado por coma, punto y coma o tabulación (0x09)), que contenga una matrícula por línea, formateada en dos columnas: placa (ASCII, 1 a 7 caracteres alfanuméricos) e id (ASCII decimal, entre 0 y 16777215). El patrón de archivo *csv* sigue el ejemplo:

ABC1234,321

ZZZ4444,456

XYZ9876,99

Para enrutar las placas fuera de la lista, la primera fila de la tabla debe contener la placa \* (solo un asterisco) y el identificador. Este valor es enviado por el equipo cada vez que se reconoce una placa no listada. En el procesamiento de la interfaz web, los caracteres se convierten en mayúsculas. Las comillas y los espacios

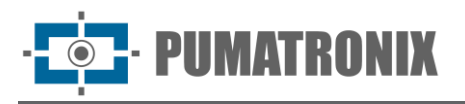

se eliminan antes de reenviar la lista. Se ignoran otras columnas y filas con columnas vacías. Casos en los que se producirá un error al importar la lista mediante la Interfaz Web:

- La placa no tiene caracteres alfanuméricos;
- ID especificado fuera del rango;
- Hay caracteres no válidos;
- Hay duplicados.

En caso de fallo, la interfaz apuntará la línea incorrecta y no cargará. En casos exitosos, al final de la carga de la lista, la interfaz mostrará el número de filas cargadas.

Si la carga de la lista es por el comando POST para *api/platelistid.cgi*, el archivo debe tener solo 2 columnas, todos los valores deben contener solo caracteres alfanuméricos (entre 'A' a 'Z' y '0' a '9', excepto la primera línea), sin espacios y estar separados por comas. Las líneas deben ordenarse cada vez más, utilizando el tablero como clave. El valor ASCII de los caracteres se utiliza para hacer tales pedidos y solo se admiten 100,000 placas de vehículos. La ordenación de la lista influye en la velocidad de procesamiento porque el algoritmo utiliza el método de búsqueda binaria para las placas de la lista. Además, las placas parciales se pueden identificar seleccionando al menos un carácter de baja probabilidad en el menú de OCR, por lo que la búsqueda puede inferir la placa más cercana de la lista.

La verificación de la lista que se encuentra en el equipo se puede obtener en forma de archivo de texto, utilizando la opción Exportar Lista. Para eliminar la lista de placas, utilice el botón "Eliminar Lista" de la interfaz web o cargue un archivo vacío.

#### <span id="page-16-0"></span>Ubicación Geográfica - GPS

Algunos modelos ITSCAM 400 pueden proporcionar imágenes con coordenadas de ubicación incorporadas, lo que requiere solo una antena GPS externa en el Puerto Serie 1. En este caso, el puerto serie 1 debe configurarse para controlar el GPS integrado y los ajustes de serie deben ser: velocidad de 4800bps, 8 bits en el protocolo, sin paridad y con 1 bit de parada o 4800-8N1.

Todos los modelos ITSCAM 400 que permiten el uso de GPS integrado serán descontinuados.

#### <span id="page-16-1"></span>Función de Contador de Vehículos

El ITSCAM 400 se puede utilizar como Contador de Vehículos. Esta función le permite seleccionar una región de la pista para examinar el número de vehículos que han circulado durante un período de tiempo establecido.

Para obtener un rendimiento óptimo de esta función, se debe instalar el ITSCAM 400 sobre el centro de la carretera, de modo que la dirección del tráfico se produzca linealmente bajo la cobertura de ITSCAM 400, como se ejemplifica en la figura. En esta ilustración el ITSCAM 400 se instala bajo una pasarela que cruza la autopista.

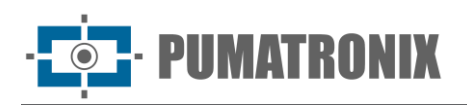

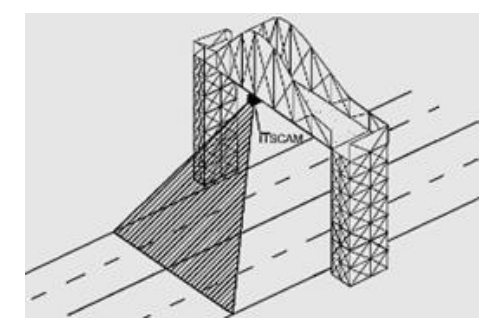

*Figura 5 - Instalación de ITSCAM 400 para maximizar los resultados del uso de la función de Contador de Vehículos*

La función Contador de Vehículos tiene su propia interfaz (Figura 6), disponible en [www.pumatronix.com,](http://www.pumatronix.com.br/) en el *Área de Clientes > Soporte Técnico*. El procedimiento para usar el contador requiere la conexión al ITSCAM 400, la demarcación de la región de conteo y la conferencia o reinicio del conteo:

- 1) Ejecute la aplicación e ingrese la dirección IP ITSCAM 400 a la que desea realizar el recuento y establecer la conexión;
- 2) Establezca un área en la imagen que debe detectar el paso del vehículo y sumar el valor total del conteo. Para determinar esta región de conteo, simplemente seleccione una región de la imagen con el ratón o inserte las coordenadas del área en la imagen en la parte superior de la pantalla;
- 3) Cuando se realiza la selección, el contorno de la región en color oscuro señalará el área seleccionada;
- 4) El resultado se puede visualizar por tamaño de vehículo, con discriminación de los tipos de vehículos contabilizados en pequeños (motocicletas, vehículos pequeños), medianos (vehículos medianos) y grandes (camiones, autobuses y similares).

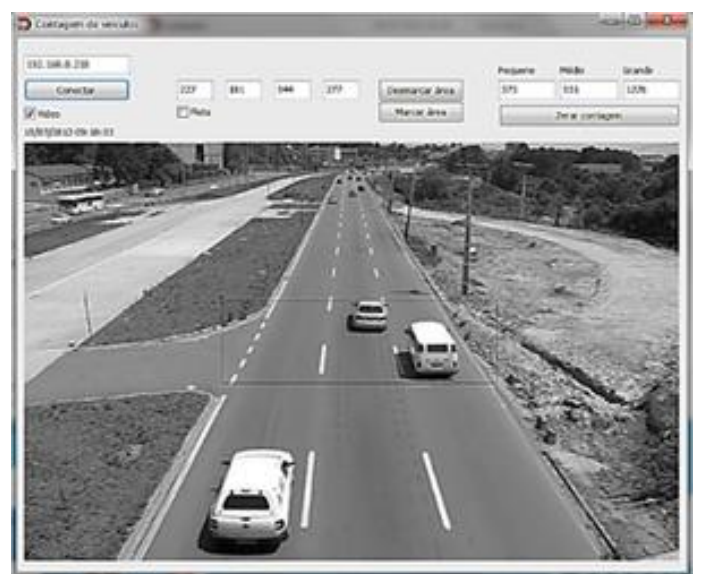

*Figura 6 - Interfaz del Contador de Vehículos ITSCAM 400*

## <span id="page-17-0"></span>**4. Especificaciones Mecánicas**

- Material: Aluminio y policarbonato;
- Protección IP: IP40 (requiere carcasa protectora para uso externo);
- Fijación: Mecanismo de fijación ubicado en la parte inferior del dispositivo

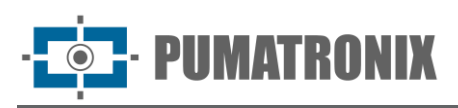

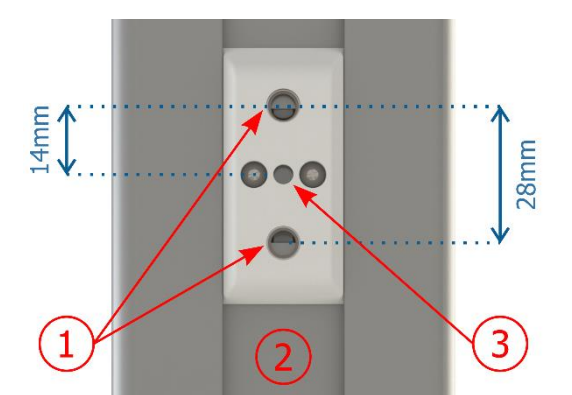

*Figura 7 - Especificaciones del Mecanismo de Fijación: 1) Rosca de tornillo 1/4"; 2) Carril para cambiar el punto de fijación; 3) Orificio Ø4mm para el pasador guía*

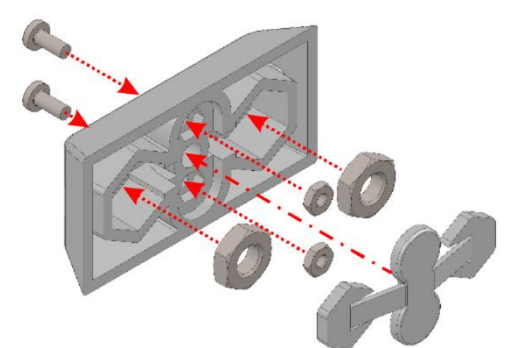

*Figura 8 - Montaje de los componentes del Mecanismo de Fijación instalados en ITSCAM 400*

• Interfaces: La ITSCAM 400 presenta los conectores disponibles en el panel trasero:

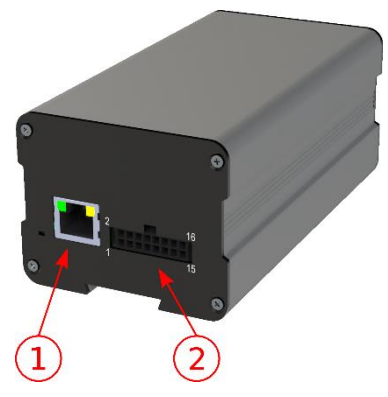

*Figura 9 - Interfaces disponibles en el dispositivo: 1) Ethernet; 2) Microfit de 16 vías (conector de alimentación, E/S, RS-232)*

- Temperatura: -10 a +70˚C;
- Dimensiones y peso: Cuando el ITSCAM 400 no tiene una lente motorizada, las lentes utilizadas cambian la profundidad y el peso total. El conector *Auto Iris* no se considera en las dimensiones, que se presentan en milímetros:

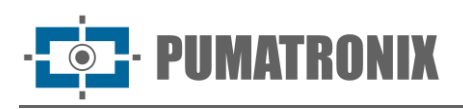

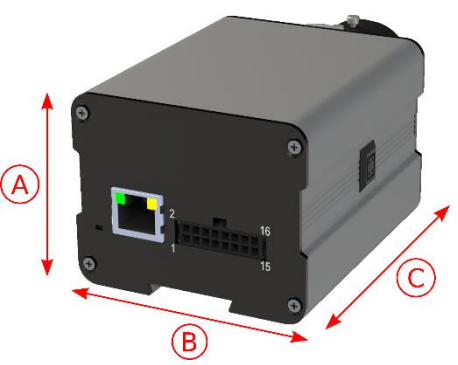

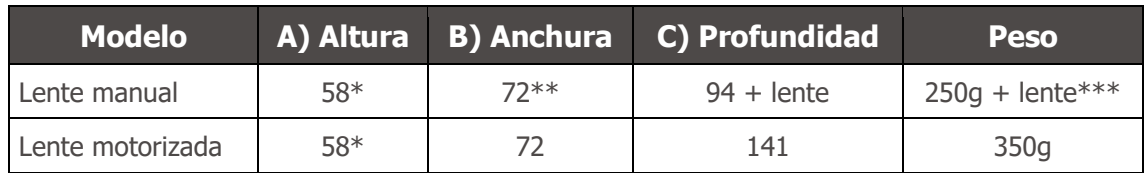

\* El *Mecanismo de Fijación* encaja en la parte inferior de la ITSCAM 400 y tiene una altura superior de 7mm.

\*\* El conector *Auto Iris*, que cabe en el lateral de la ITSCAM 400, tiene un ancho de aproximadamente 8mm, dependiendo del fabricante de la lente.

\*\*\* El peso de la lente aproximada es de 70g y puede aumentar según la resolución utilizada.

#### <span id="page-19-0"></span>Sensibilidad de los Sensores a la Luz

La ITSCAM 400 tiene una alta sensibilidad a la luz infrarroja, ideal para su uso con destellos e iluminadores tenues, con luz invisible para el ojo humano. Los siguientes son los gráficos de Sensibilidad X Longitud de Onda para los sensores de imagen de la versión *Day/Night*, que representan valores aproximados para todos los modelos de sensores vigentes. Recordando que en el sensor de color el 50% de los píxeles son verdes, el 25% son rojos y el 25% son azules, según el estándar Bayer. Cada color tiene una sensibilidad específica, según las longitudes de onda. Sin embargo, en la región infrarroja los colores tienen curvas de sensibilidad prácticamente coincidentes.

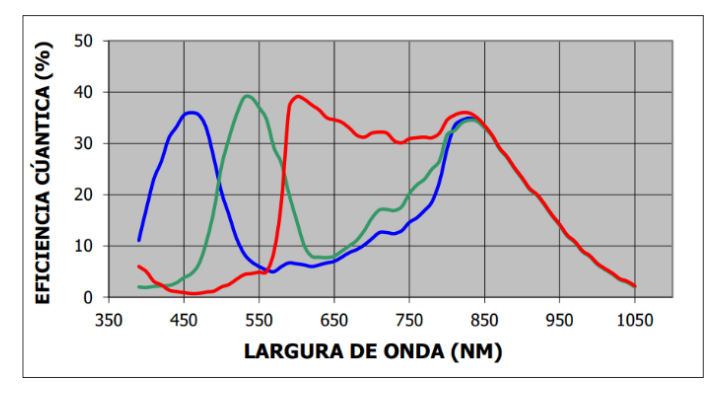

*Figura 10 - Sensibilidad roja, verde y azul en el sensor en color*

## <span id="page-19-1"></span>**5. Especificaciones Eléctricas**

- Alimentación: fuente de alimentación de 12 VDC o 24 VDC
- Potencia máxima consumida: 6W
- Protección de inversión de polaridad: 28 V;
- Protección contra sobretensión (máxima): 28 V;
- Protección contra sobrecorriente: 0,5 A;

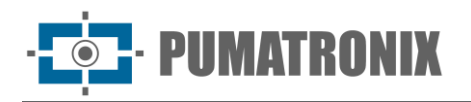

• Protección de corriente de entrada: 1,1 A.

#### <span id="page-20-0"></span>Conexiones Eléctricas

En el panel posterior hay dos conectores: Ethernet para comunicación de datos y Microfit 16-way Molex 43025-1600 (hoja de datos disponible en [www.molex.com\)](http://www.molex.com/). Las conexiones eléctricas se realizan a los terminales del conector Microfit, de acuerdo con las especificaciones:

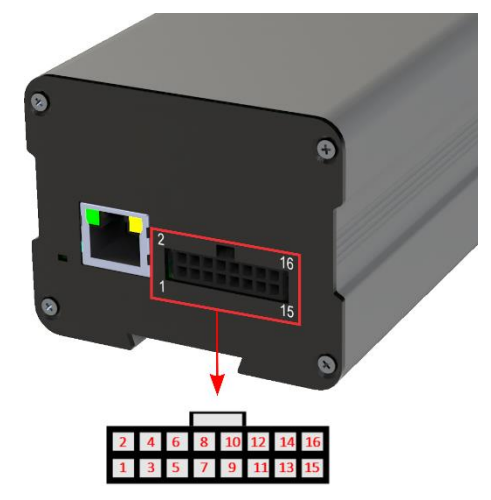

*Figura 11 - Terminales del conector de alimentación y señal ITSCAM 400 (Microfit)*

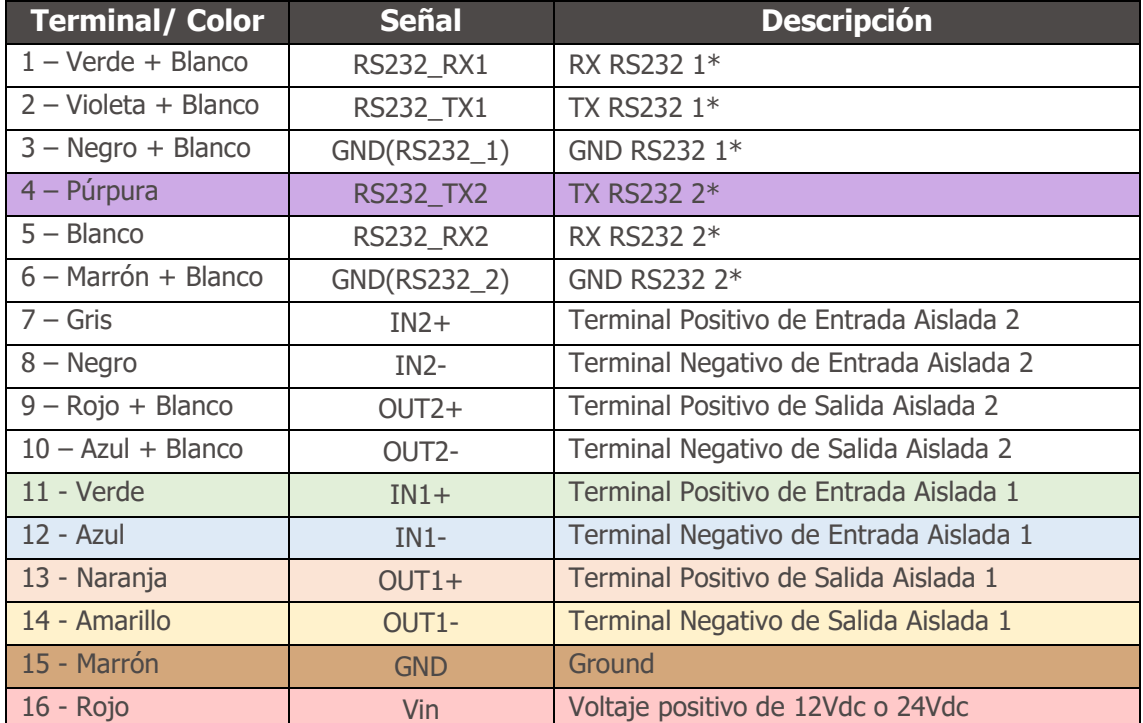

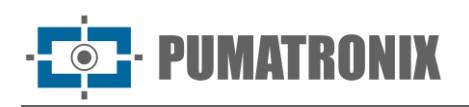

Las señales de entrada y salida están aisladas ópticamente y los circuitos están dispuestos en la figura:

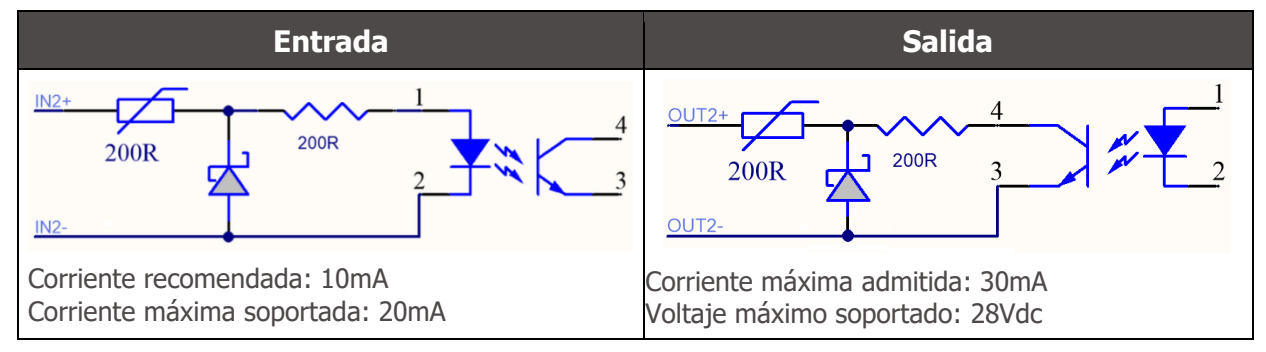

*Figura 12 - Circuito de las señales aisladas de entrada/salida de la ITSCAM 400*

Las resistencias de 200 ohmios en la entrada y salida tienen la función de proporcionar una protección básica al circuito. Sin embargo, depende del usuario asegurarse de que la corriente que circulará tanto en la salida como en la entrada no supere los **20mA**. Se deben insertar resistencias adicionales para reducir las corrientes por encima del límite establecido. El circuito está dimensionado para que el equipo se pueda conectar a fuentes de voltaje de 5VDC sin la necesidad de una resistencia adicional, de la misma manera para la señal de disparo del iluminador ITSLUX. Los voltajes superiores a 5VDC ya requieren resistencias adicionales para limitar la corriente:

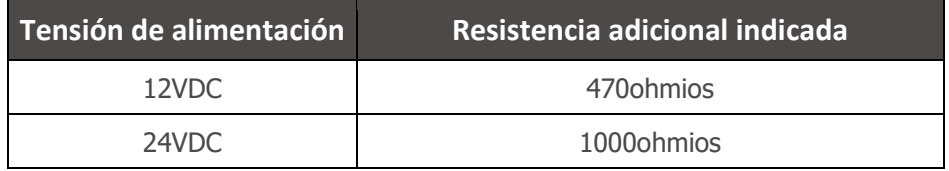

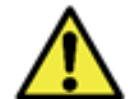

**Riesgo de oxidación: Las conexiones eléctricas y de señal realizadas al ITSCAM 400 y al cable de red de datos deben protegerse en una caja de pasaje o estructura similar para evitar la oxidación de las conexiones y la infiltración no deseada de líquidos.**

#### <span id="page-21-0"></span>Selección de Estado de Señal de Salida

Los puertos de salida del equipo se pueden configurar para activar el flash del iluminador o para activar de forma remota equipos de señal de E/S, como puertas, sirenas y centros de monitoreo. El proceso de configuración se realiza mediante software, utilizando la interfaz web o el protocolo de comunicación del equipo.

#### <span id="page-21-1"></span>Disparo de Flash o Iluminador

Mediante el uso de los dispositivos iluminadores junto con el ITSCAM 400, la salida del disparador de flash se puede sincronizar con la exposición del sensor para la captura de imágenes. Con el fin de maximizar la eficiencia de estos iluminadores, es posible que esta toma de flash se produzca unos momentos antes de la captura mediante la aplicación de la función *Delay*. Esta función permite configurar un retraso en la exposición del sensor de imagen en relación con el disparador del flash, con el fin de esperar hasta que el flash alcance su ápice de emisión de luz. Con esto, la imagen se genera con la mayor cantidad de luz proporcionada por el iluminador, como lo ilustra el gráfico de la intensidad del flash a lo largo del tiempo, después de su activación, y el *Delay* (retraso) en la exposición del sensor de imagen:

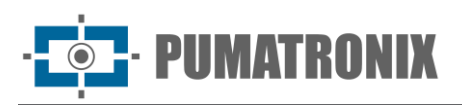

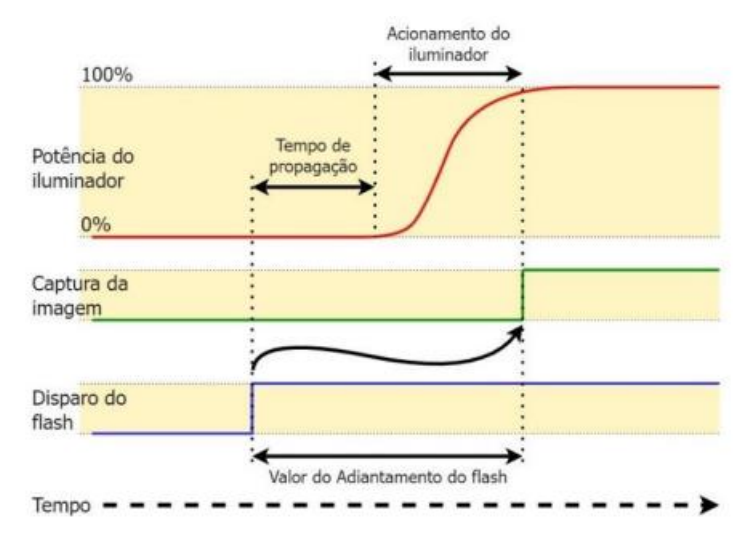

*Figura 13 - Momento de accionamiento del obturador (shutter) después de la intensificación del flash*

Cada modelo de flash alcanza su pico de emisión de luz en un momento determinado después del disparo. Por este motivo es necesario consultar las especificaciones técnicas del equipo para la correcta configuración del tiempo que debe esperar el dispositivo ITSCAM 400 para realizar la exposición del sensor de imagen. Se describen los ajustes disponibles para el modo flash y su funcionamiento:

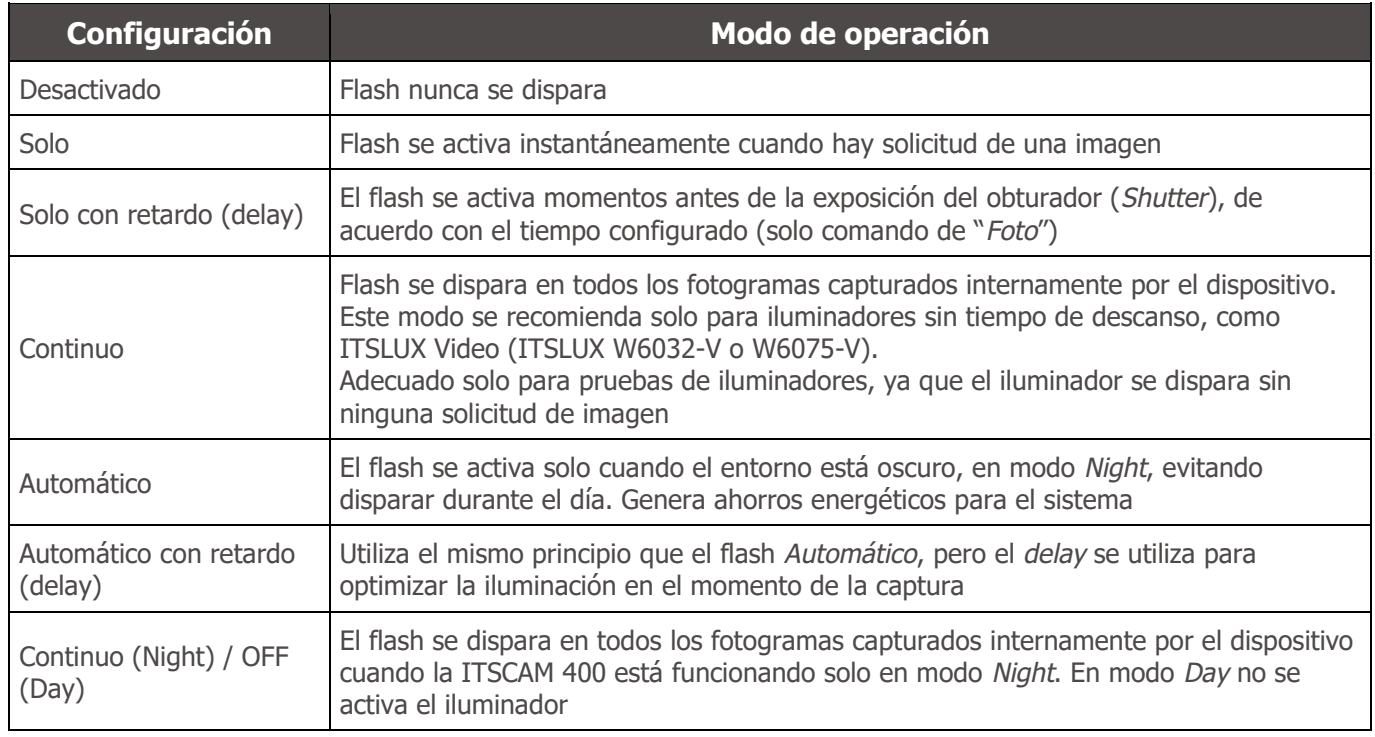

#### <span id="page-22-0"></span>Conexión Ethernet

El ITSCAM 400 permite la comunicación con otros dispositivos mediante el protocolo TCP/IP. Para esta conexión, el equipo ofrece un puerto Fast Ethernet con un conector RJ45 que sigue el estándar ANSI/TIA-568 T568B para conexiones.

La velocidad de conexión Fast Ethernet es de hasta 100 Mbps con negociación automática, compatible con el estándar IEEE 802.3u.

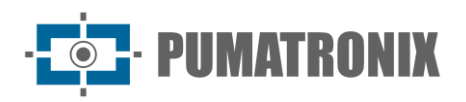

## <span id="page-23-0"></span>**6. Especificaciones de Software**

La ITSCAM 400 dispone de una interfaz Web para evaluar las imágenes generadas y realizar configuraciones. Para acceder a la interfaz es necesario introducir los datos de acceso estándar:

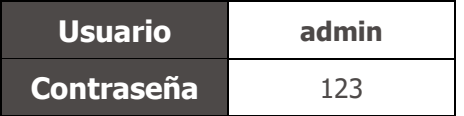

Las características que se presentan en este manual se refieren al firmware 19.3.1 con más información y detalles especificados en el Manual de integración ITSCAM 400.

#### <span id="page-23-1"></span>Arquitectura de Captura de Imágenes

La solicitud de una foto puede ocurrir a través de la interfaz Ethernet o desde una señal en el puerto de entrada de la ITSCAM 400, utilizando, por ejemplo, sensores externos. Los eventos que se pueden configurar para activar la instantánea son:

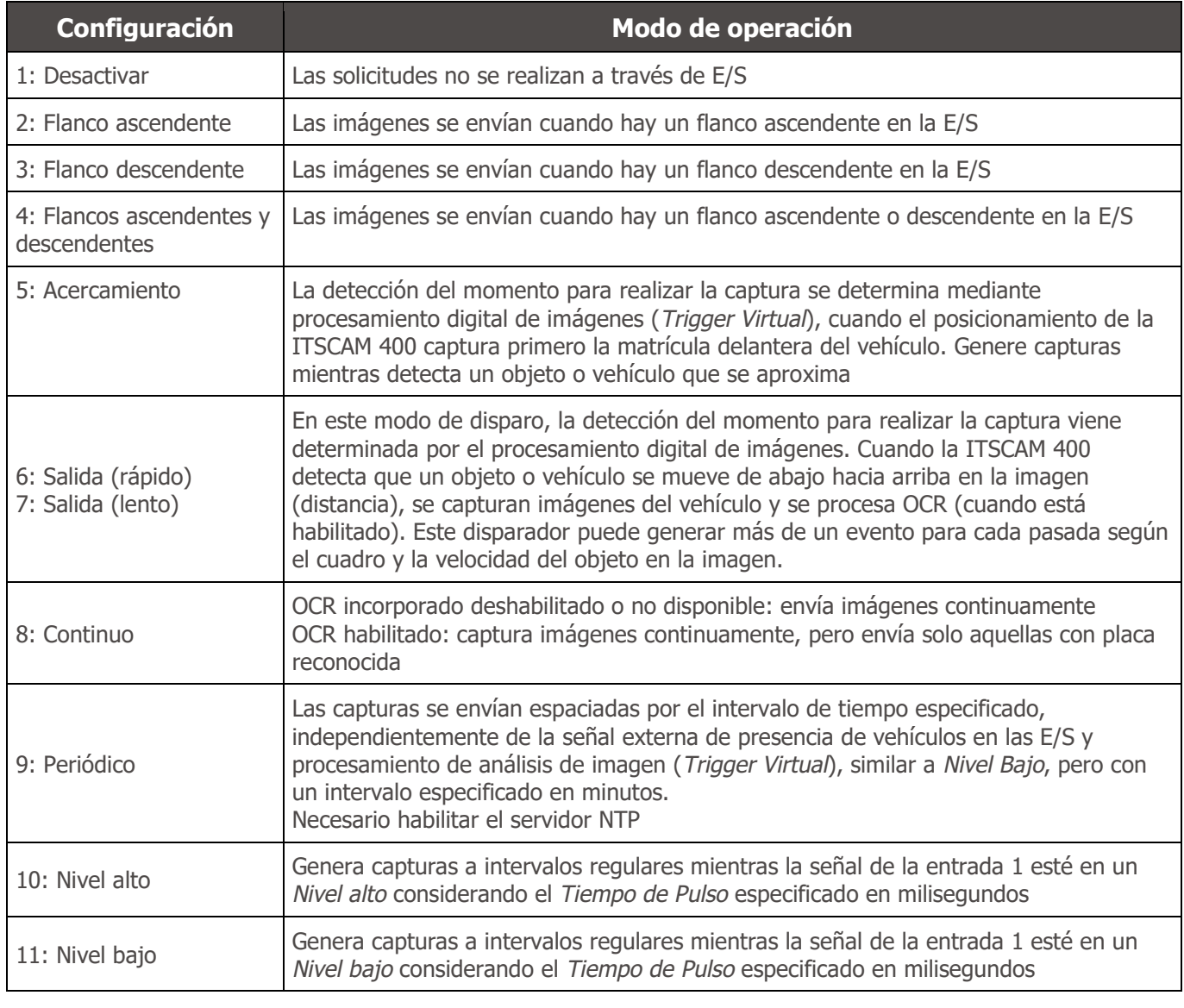

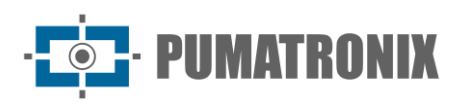

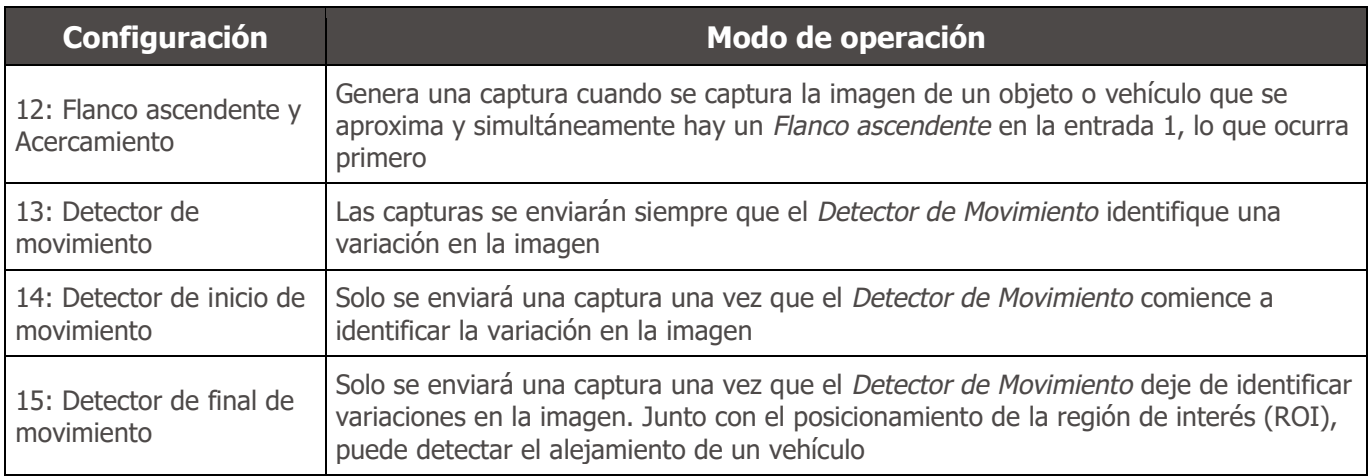

#### <span id="page-24-0"></span>Trigger Virtual

En situaciones donde la aplicación de sensores externos no es factible, el dispositivo ITSCAM 400 puede configurarse para generar los eventos de disparo por software a partir del análisis de las imágenes. El *Trigger Virtual* corresponde al proceso de detección de vehículos utilizando únicamente el análisis estadístico de las imágenes que determina qué imágenes detectadas por el dispositivo ITSCAM 400 tienen más probabilidades de contener un vehículo con matrícula.

Los eventos que se pueden configurar para disparar la captura de imagen por *Trigger Virtual* son *Acercamiento*, *Salida*, *Flanco ascendente y Acercamiento* o *Detector de Movimiento*. En estos, las imágenes serán procesadas para que el algoritmo pueda detectar la presencia de un vehículo y luego realizar la captura.

Los métodos de detección de vehículos por imágenes **no** están disponibles en el modelo ITSCAM 411 con una resolución de 1280x960.

#### <span id="page-24-1"></span>Detector de Movimiento

El *Trigger Virtual* se puede activar con el *Detector de Movimiento*, que consiste en optimizar el procesamiento de imágenes sin variación en el contenido, necesario en situaciones donde el flujo de vehículos es bajo y las imágenes que se capturan no son nítidas.

El parámetro de variación está definido por el *Umbral del Detector de Movimiento*, que establece la sensibilidad del movimiento entre dos imágenes ITSCAM 400 consecutivas. Además de esta sensibilidad, se puede especificar un ROI (*Región de Interés*) para las imágenes en las que se evaluará el movimiento, con el fin de restringir la búsqueda de matrículas solo en la parte delimitada de la imagen. Se recomienda usar una región de interés para eliminar aceras y regiones que no forman parte del carril. Esta región corresponde a un polígono de cuatro vértices, que se dibuja sobre la imagen de vista previa generada por el dispositivo.

#### <span id="page-24-2"></span>Exposiciones Múltiples

La funcionalidad de *Exposiciones Múltiples* de la ITSCAM 400 es la generación de dos a cuatro imágenes secuenciales por solicitud configurando el *Número de Capturas por Pulso* a través de la interfaz. Esta funcionalidad puede aumentar la tasa de éxito en la identificación automática de matrículas y vehículos que

tenían algún tipo de ocultación en el momento de la captura de la primera imagen. Los ajustes que pueden variar son:

- La intensidad del Flash, siempre correspondiente a un porcentaje del disparo inicial. Esta opción está disponible para la línea de iluminadores ITSLUX de Pumatronix, diseñada para brindar los mejores resultados con *Exposiciones Múltiples*;
- El tiempo de exposición del sensor de imagen (*Shutter*), generando imágenes con variación en la cantidad de luz captada;
- Postprocesamiento digital (*Ganancia)*, que permite aclarar u oscurecer las imágenes.

IMATRONIX

Al usar *Exposiciones Múltiples* (o fotos), la primera captura permite visualizar claramente las placas no reflectantes y la segunda captura se realizará con flash débil, lo que permite que las placas reflectantes no se saturen y presenten una mejor vista

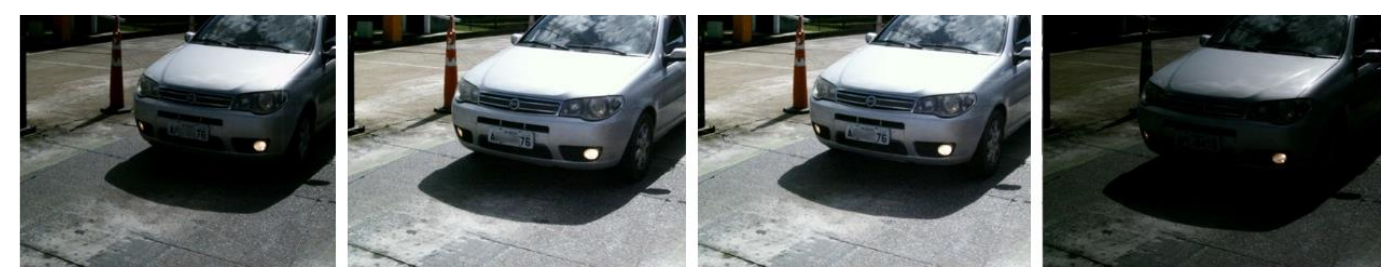

*Figura 14 - Exposiciones Múltiples diurnas*

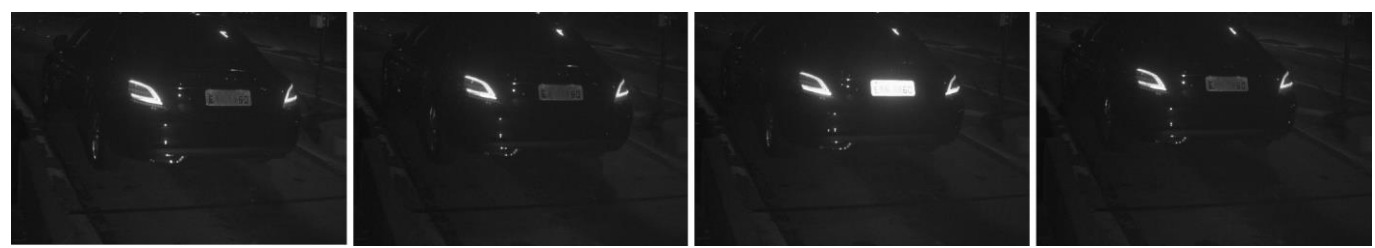

*Figura 15 - Exposiciones Múltiples por la noche*

Tanto en el disparador de red como en el disparador de E/S, se pueden capturar ráfagas de 2 a 4 imágenes a partir de una sola solicitud. Todas las imágenes de esta ráfaga se capturan con el disparo del flash del iluminador. El intervalo mínimo entre fotogramas varía según la velocidad de fotogramas de los modelos ITSCAM 400, no obstante, se puede configurar:

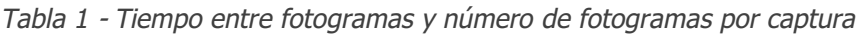

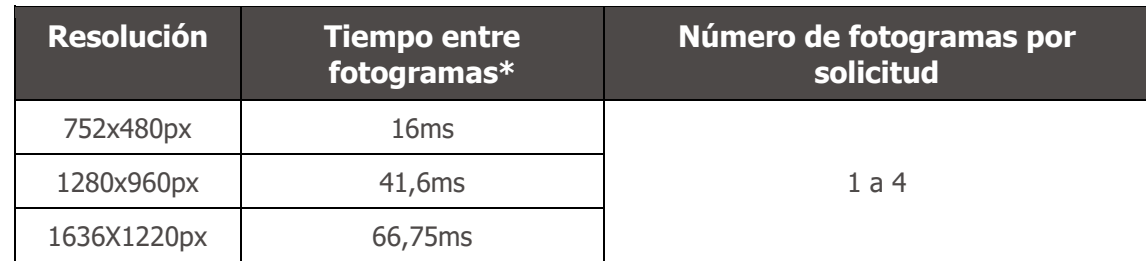

\*La variación en el intervalo de tiempo entre cuadros ocurre debido al mayor tiempo requerido por el equipo para realizar operaciones internas como OCR, conversión de JPEG y otras.

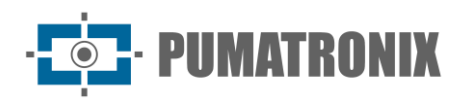

#### <span id="page-26-0"></span>Voto Mayoritario

Cuando el OCR se realiza en *Múltiples Exposiciones* o utilizando imágenes secuenciales, con el *Voto mayoritario* activado, los resultados de lectura se combinan para identificar con mayor fiabilidad qué placa del vehículo se detecta y las imágenes del conjunto tendrán el mismo resultado OCR.

El *Voto Mayoritario* es una funcionalidad aplicada a los resultados del paso de lectura automática de caracteres en placas de vehículos (OCR). Esta analítica define qué secuencia de caracteres describe mejor la matrícula del vehículo capturado en la imagen. El algoritmo compara la fiabilidad de identificación de cada carácter, en base a la imagen del carácter en perfectas condiciones de lectura. Este análisis se puede hacer solo sobre el conjunto de imágenes de las *Exposiciones Múltiples* o utilizando imágenes secuenciales. Simplemente configure los parámetros de *Número máximo de caracteres diferentes* y *Tiempo de vida de la placa en la lista*. Durante el paso del vehículo por la región monitoreada por la ITSCAM 400, se pueden capturar varias imágenes del mismo vehículo para su procesamiento. Sin embargo, se puede habilitar la opción de *Enviar solo la con mejor reconocimiento* y se descartarán las demás imágenes.

Después de leer OCR con la información de la tarjeta mejor identificada, además, tiene la opción de agrupar todas las imágenes generadas en *Múltiples Exposiciones* en un solo archivo jpeg, habilitando la funcionalidad de mosaico.

#### <span id="page-26-1"></span>Modo de funcionamiento *Day* o *Night*

Los modelos ITSCAM 401 e ITSCAM 411 en modo *Day* capturan imágenes con luz visible únicamente. La captura de imágenes por infrarrojos sólo se produce mientras el equipo funciona en modo *Night*. El cambio entre estos modos de funcionamiento utiliza la cantidad de iluminación disponible en el entorno para detectar el mejor modo de funcionamiento para la situación actual.

El cambio entre los modos *Day* y *Night* depende de un componente llamado *Intercambiador*. Este componente electrónico tiene un mecanismo interno que realiza el posicionamiento de un filtro que impide el paso de la luz infrarroja, dejando pasar solo la luz visible durante el día. Este filtro se encuentra entre la entrada de luz y el sensor de imagen.

Para mantener el nivel de luminosidad de las imágenes durante el día y la noche, el ITSCAM 400 realiza un ajuste combinado de *Iris*, *Shutter* (tiempo de exposición del sensor de imagen) y *Ganancia* (después del procesamiento digital de las imágenes capturadas). Estos ajustes se combinan para lograr el *Nivel* de luminosidad configurado en la imagen. Cuando *Shutter* y *Ganancia* alcancen los valores límite especificados y la ITSCAM 400 no puede alcanzar el *Nivel* deseado, el modo de funcionamiento del equipo debe cambiarse a *Day* o *Night*.

Para todas las versiones de firmware 18 y posteriores, la función de modo automático *Day* y *Night* ha tenido un gran cambio en ITSCAM 400. ITSCAM 400 sigue controlando *Iris*, *Shutter* y *Ganancia*, pero utiliza dos criterios porcentuales diferentes para cambiar entre los modos de funcionamiento. Tras este cambio, tenemos dos nuevas variables (comandos CGI - Common Gateway Interface) y, al actualizar el equipo desde una versión de firmware anterior, se adoptan los parámetros por defecto con el mismo porcentaje para ambas configuraciones. La configuración sugerida para estos parámetros es el 50% del *Nivel* deseado para la transición al modo *Night* y el 90% del nivel deseado para la transición al modo de *Day*.

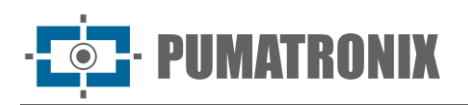

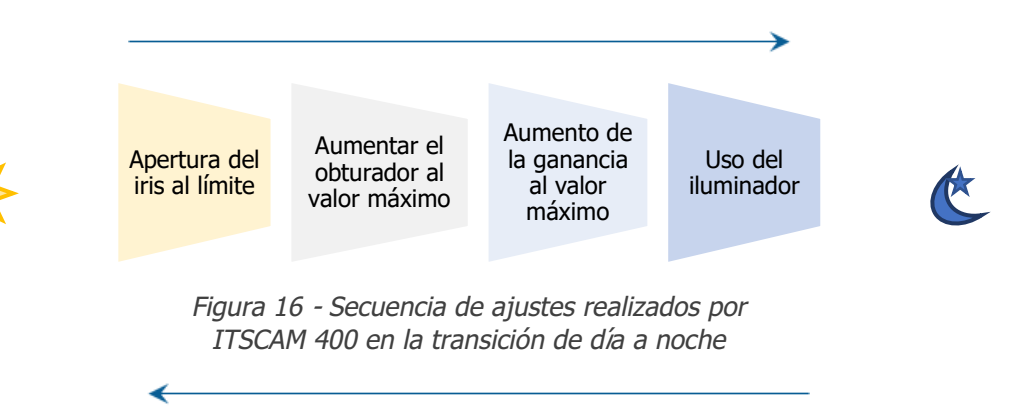

#### Este procedimiento se realiza en orden inverso para la transición de noche a día

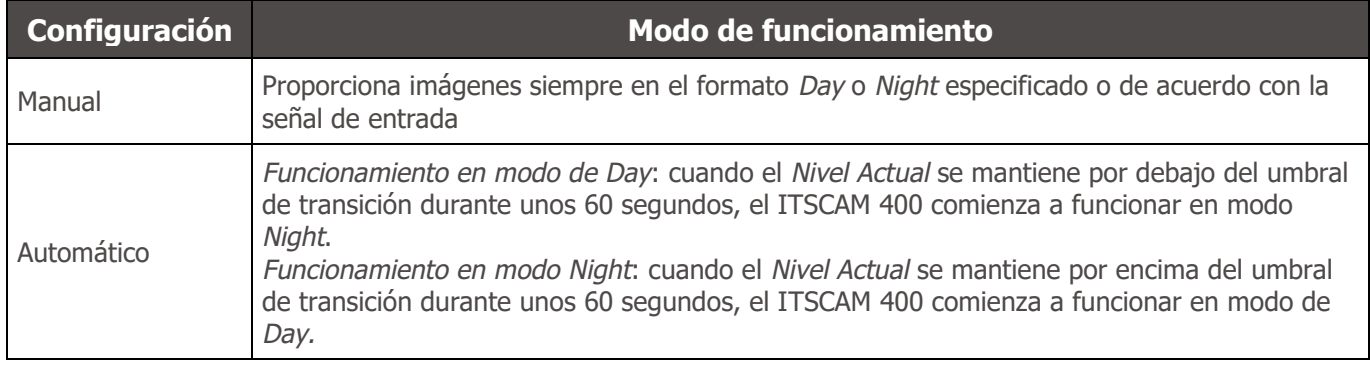

#### <span id="page-27-0"></span>Firma Digital

Para firmar las imágenes, la ITSCAM 400 utiliza el chip ATMEL AT97SC3204, totalmente compatible con la versión 1.2 de la especificación TCG (Trusted Computing Group) TPM (Trusted Platform Modules).

El mecanismo de cifrado asimétrico de hardware contiene una memoria interna protegida para almacenar las claves privadas. Cuando la ITSCAM 400 convierte la imagen capturada a formato JPEG, el "hash" de esta imagen se calcula utilizando el algoritmo SHA-1 o SHA-256. Este "hash" luego es firmado por el algoritmo RSA con una clave de 1024 o 2048 bits.

En la imagen final, que se transmitirá a través de la red, los campos a continuación se adjuntan a la imagen:

- Sha256: Hash SHA-256 de imagen;
- Sha1: Hash SHA-1 de imagen;
- Sign: firma RSA del hash;
- Exponente RSA: exponente utilizado en el cálculo de firmas;
- Módulo RSA: módulo utilizado para conferencias de firma.

Para garantizar una alta seguridad, el exponente utilizado es siempre 65537.

Estos datos se adjuntan, en formato de texto, al campo de comentarios de imagen JPEG, definido en el marcador "FF FE" de acuerdo con la especificación ISO/IEC 10918. Para comprobar la firma, debe realizar el siguiente procedimiento:

- 1) Elimine los textos que hacen referencia al hash (Sha1 o Sha256), Sign, Exponente RSA y Módulo RSA del campo de comentarios;
- 2) Calcular el hash de la imagen con el texto especificado en "a" eliminado;

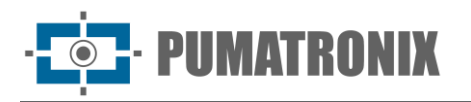

- 3) Extraer el hash de la firma (campo Sign) considerando el exponente (Exponente RSA) y el módulo (Módulo RSA);
- 4) Comparar el hash obtenido en "b" con el hash obtenido en "c". Si el paso "4" obtuvo el mismo hash para ambos casos, la imagen es auténtica. De lo contrario, hubo una manipulación de la imagen.

## <span id="page-28-0"></span>**7. Licencia**

La licencia ITSCAM 400 incluye el hardware del dispositivo de captura y procesamiento de imágenes, además de las características presentadas en este manual. Las nuevas funciones y las correcciones de errores están disponibles en las nuevas versiones de firmware por parte del Soporte Técnico a través del sitio web de Pumatronix.

## <span id="page-28-1"></span>**8. Configuración Inicial**

#### <span id="page-28-2"></span>Prerrequisitos de Instalación

#### <span id="page-28-3"></span>Posicionamiento ITSCAM 400

Para sacar el máximo rendimiento a la ITSCAM 400, se recomienda que su instalación se realice paralela al carril y con poca inclinación horizontal. Debe evitarse cubrir partes de la imagen con objetos como árboles o vehículos de otros carriles.

El ajuste de zoom y enfoque tiene como objetivo producir imágenes en las que los caracteres de la matrícula tengan una altura aproximada de 20 píxeles. Sin embargo, la altura de los caracteres puede variar de 15 píxeles a 30 píxeles, y las mejores tasas de reconocimiento corresponden a la altura de 20 píxeles.

Para aplicaciones de control de tráfico, la ITSCAM 400 se puede instalar en postes o pórticos con una altura mínima de 3,5 metros y máxima de 6 metros. Para respetar el ángulo vertical mínimo de 15° y máximo de 45° entre el centro de la lente y una línea paralela al suelo, se recomienda posicionar el zoom y enfocar de modo que la matrícula del vehículo sea visible y en condiciones de captura a una distancia que puede variar dependiendo de la lente aplicada a los modelos de ITSCAM 400 CS Mount. Para los modelos de lente motorizada ITSCAM 411 (S04L3) e ITSCAM 411 (S04L3A), la distancia aplicada puede variar de 4,5 a 45 metros.

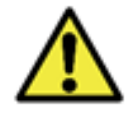

**Instalación del Iluminador: Cuando utilice un iluminador en conjunto con el dispositivo ITSCAM 400, consulte las especificaciones del producto para conocer la distancia mínima y máxima que se debe observar en relación con la posición del objeto a iluminar.**

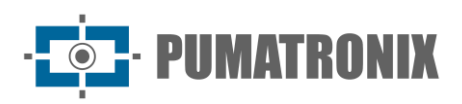

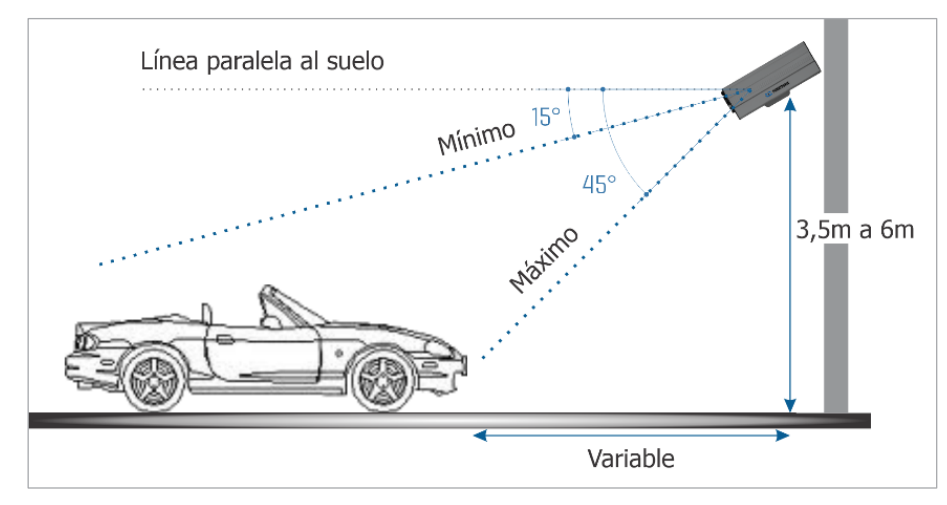

*Figura 17 - Vista lateral de la instalación*

La placa capturada debe presentar un ángulo horizontal máximo de 30° con relación al costado del carril:

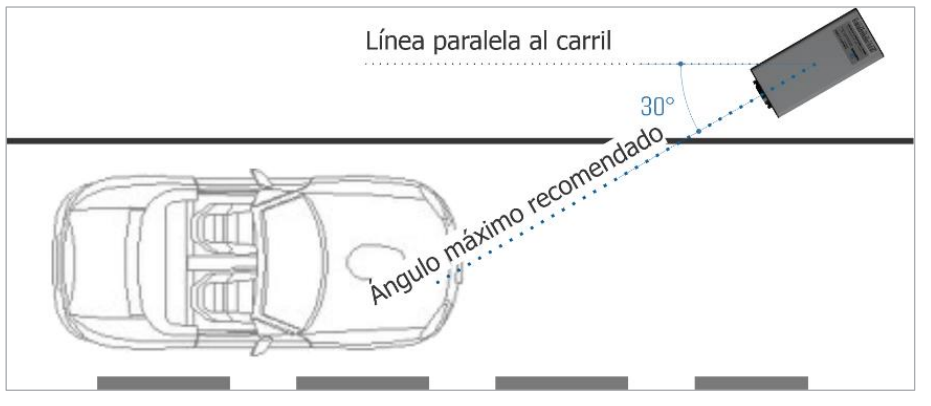

*Figura 18 - Vista superior de la instalación*

Instalar la ITSCAM 400 sin seguir las distancias informadas compromete la calidad de las imágenes capturadas y reduce el reconocimiento OCR. Si no se pueden cumplir los requisitos en el sitio de instalación, se recomienda consultar con el Soporte Técnico de Pumatronix.

#### <span id="page-29-0"></span>OCR Configuración de Lectura de Placas OCR

Para que la ITSCAM 400 lea automáticamente las matrículas de los vehículos, al activar el equipo realizar los siguientes ajustes:

- 1) Actualizar la configuración de la red ITSCAM 400;
- 2) Establecer el formato y la calidad de las imágenes capturadas;
- 3) Ajustar la configuración de procesamiento de OCR y MAP donde esté disponible;
- 4) Ajustar el zoom y el enfoque, que se puede hacer en cualquier momento durante el proceso de ajuste, pero es obligatorio. Los parámetros de imagen indicados para la ITSCAM 400 se enumeran en el Manual de Integración.

#### <span id="page-29-1"></span>Condiciones Requeridas para la Instalación

Después de cumplir con los requisitos previos de posicionamiento de ITSCAM 400, verifique la configuración de la red en la que se instalará el equipo y realice la parametrización necesaria.

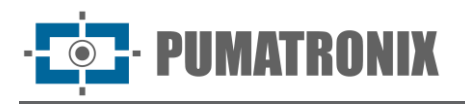

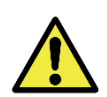

**Sitio de Instalación: En los casos en que no se puedan cumplir las especificaciones de instalación, se recomienda consultar al Soporte Técnico de Pumatronix.**

#### <span id="page-30-0"></span>Parametrización de la Interfaz de Red

Si la aplicación que utiliza el ITSCAM 400 presenta una configuración de red diferente a la de fábrica del equipo, se recomienda cambiar la configuración de red antes de instalarlo en la red local. La configuración de red por defecto de la ITSCAM 400 es:

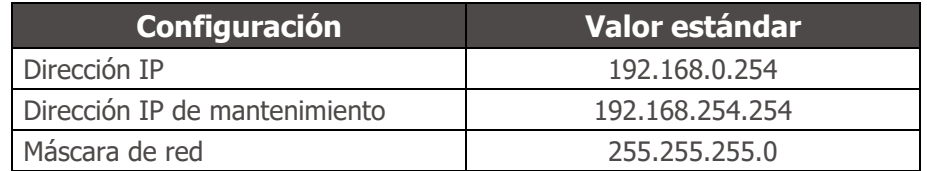

La configuración de red cambiada se guarda en la memoria flash; sin embargo, se aplica efectivamente después de reiniciar el dispositivo. Cuando el cambio se realiza a través de la interfaz web, este reinicio es automático después de confirmar el cambio.

La ITSCAM 400 tiene una dirección IP de recuperación (192.168.254.254) en caso de que el usuario cambie por error la dirección IP y pierda la conexión con el dispositivo. El acceso a esta dirección IP de recuperación solo está disponible en una conexión punto a punto con el dispositivo.

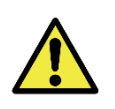

**La dirección IP de mantenimiento ITSCAM 400 (192.168.254.254) está desactivada cuando la dirección IP principal entra en conflicto con ella. Por lo tanto, al configurar manualmente la interfaz de red (Ethernet) del dispositivo, se deben aplicar valores diferentes de la IP de mantenimiento, ya que no hay forma de recuperar la conexión en caso de pérdida de la dirección IP configurada.**

Las situaciones más comunes de conflicto entre las direcciones IP principal y de mantenimiento son:

- IP principal de ITSCAM 400 en el rango 192.168.254.x y máscara de red 255.255.255.0;
- IP principal de ITSCAM 400 en el rango 192.168.xx y máscara de red 255.255.0.0;
- IP principal de ITSCAM 400 en el rango 192.x.x.x y máscara de red 255.0.0.0;
- Máscara de red establecida en 0.0.0.0.

### <span id="page-30-1"></span>**9. Primer Acceso**

La interfaz web de ITSCAM 400 se puede utilizar para comprobar rápidamente el estado del equipo y seguir las imágenes en tiempo real. Sin embargo, el equipo debe estar energizado, siguiendo las [Especificaciones](#page-19-1)  [Eléctricas.](#page-19-1) Se debe utilizar un dispositivo auxiliar con el navegador Google Chrome (versión 85 o superior) instalado y el dispositivo auxiliar debe estar en la misma red de datos que la ITSCAM 400 (con una configuración de red compatible con la realizada en la ITSCAM 400).

Si se utiliza una conexión punto a punto, se puede acceder a la ITSCAM 400 a través de la dirección IP de mantenimiento 192.168.254.254. Al ingresar la dirección IP de la ITSCAM 400 en la barra de direcciones del navegador del dispositivo auxiliar, se debe informar:

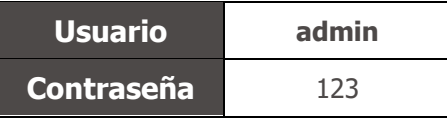

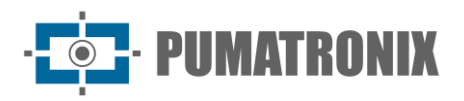

## <span id="page-31-0"></span>**10. Cuidado y Mantenimiento**

Es necesario cierto cuidado para garantizar el rendimiento del producto y prolongar su vida útil.

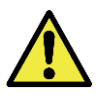

**Riesgos del Producto: El uso del producto presenta riesgos, los cuales se presentan en la sección Riesgos de Manejo.**

#### <span id="page-31-1"></span>Actualización del firmware

Pumatronix proporciona periódicamente actualizaciones para la ITSCAM 400 con correcciones de defectos y adiciones de funcionalidades, poniéndose en contacto con el Soporte Técnico en el sitio web de Pumatronix. El proceso de actualización del equipo requiere de un dispositivo auxiliar para conectarse al equipo y puede realizarse mediante un software de actualización específico disponible de Pumatronix, o directamente a través de su interfaz web utilizando uno de los navegadores web instalados:

- Microsoft Edge 109 o superior;
- Google Chrome versión 85 o superior;
- Firefox versión 21 o superior;
- Opera 25 o superior;
- Safari 8 o superior.

La actualización del firmware de la ITSCAM 400 requiere algunas medidas de seguridad durante el procedimiento, para evitar que el archivo se dañe y el dispositivo ITSCAM 400 deje de funcionar:

- 1) Mantenga el dispositivo ITSCAM 400 inactivo durante el proceso de actualización, asegurándose de que no sea requerido por ningún servicio u otro equipo de la red donde esté instalado;
- 2) Mantenga el dispositivo ITSCAM 400 siempre encendido durante la ejecución de la actualización, tomando las medidas necesarias para evitar que se reinicie o se apague;
- 3) Solicite el archivo de firmware llenando el formulario disponible en el menú de Soporte Técnico en el sitio web de Pumatronix:

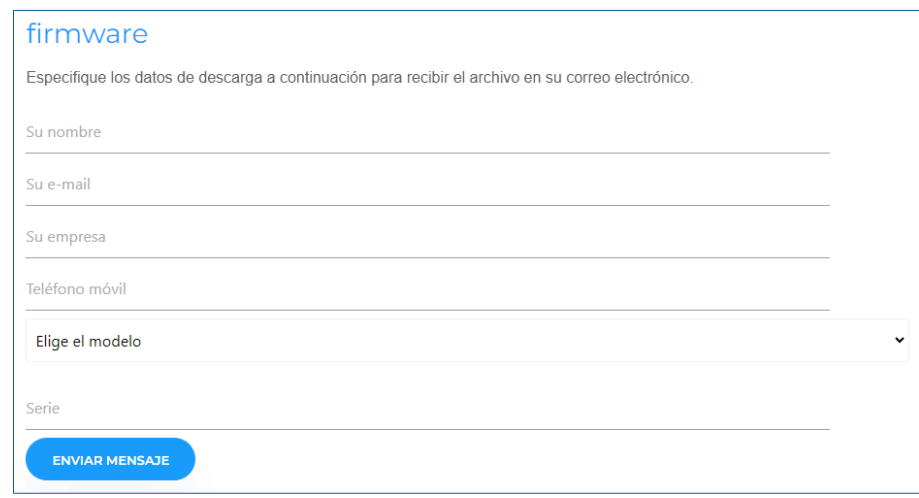

Si tiene alguna pregunta, comuníquese con el Soporte Técnico en [suporte@pumatronix.com.](mailto:suporte@pumatronix.com.br)

<span id="page-31-2"></span>Actualización de ITSCAM 400 por Interfaz Web

1) Descargue el archivo de firmware recibido por correo electrónico en el dispositivo auxiliar que se utilizará para conectarse a la ITSCAM 400;

- 2) Conecte el dispositivo auxiliar a la misma red de datos que el ITSCAM 400;
- 3) Abra un navegador de dispositivos auxiliares para acceder a la interfaz web de ITSCAM 400;
- 4) Introduzca la dirección IP de la ITSCAM 400 (la dirección IP predeterminada es 192.168.0.254 y las conexiones punto a punto se pueden realizar a través de la dirección 192.168.254.254);
- 5) Entre con usuario y contraseña;

PUMATRONIX

- 6) Acceda al menú *Actualización de Firmware*;
- 7) Seleccione el archivo de firmware guardado;
- 8) Haga clic en *Enviar* y realice un seguimiento del *Progreso de la descarga del firmware* hasta que alcance el 100 %, asegurándose de que **no** se reinicie o apague y de que ningún servicio u otro equipo de la red lo solicite durante la descarga. Esta seguridad es necesaria al realizar este procedimiento para evitar que la actualización corrompa el firmware y el equipo deje de funcionar;
- 9) Haga clic en el botón *Reiniciar*, esperando que el equipo se reinicie para aplicar los nuevos cambios de firmware;
- 10) Finalice el procedimiento de actualización comprobando la versión de firmware indicada en la barra superior de la página.

#### <span id="page-32-0"></span>Actualización de ITSCAM 400 con el software Pumatronix (ITSUPDATE)

- 1) Descargue el *Archivo de firmware* disponible en el dispositivo auxiliar que se utilizará para acceder a la interfaz web de ITSCAM 400;
- 2) Conecte el dispositivo auxiliar a la misma red de datos que el ITSCAM 400;
- 3) Abra el software de actualización ITSUPDATE, disponible para descargar desde [www.pumatronix.com;](https://pumatronix.com/area-do-cliente/suporte-tecnico/)
- 4) Seleccione ITSCAM en *Tipo de Equipo*;
- 5) Introduzca la dirección IP de la ITSCAM 400 en *Dirección del dispositivo*;
- 6) Ingrese la ruta *Archivo de firmware*;
- 7) Ingrese los últimos 4 dígitos del nombre del archivo (presentado después del símbolo "\_" y antes de la extensión de archivo *.frw*);
- 8) Haga clic en *Enviar* y realice un seguimiento del *Progreso de la descarga del firmware* hasta que alcance el 100 %, asegurándose de que **no** se reinicie o apague y de que ningún servicio u otro equipo de la red lo solicite durante la descarga. Esta seguridad es necesaria al realizar este procedimiento para evitar que la actualización corrompa el firmware y el equipo deje de funcionar;
- 9) Haga clic en el botón *Actualizar* de la página web y espere a que los nuevos cambios de firmware se actualicen y se apliquen al dispositivo;"
- 10) Finalice el procedimiento de actualización comprobando la versión de firmware indicada en la barra superior de la página.

#### <span id="page-32-1"></span>Mantenimiento Preventivo

El dispositivo de captura y procesamiento de imágenes ITSCAM 400 debe proporcionar imágenes sin artefactos. Sin embargo, si la superficie externa de las lentes o la funda protectora presenta suciedad, se debe realizar el procedimiento de limpieza:

- 1) Rocíe líquido de limpieza de lentes en la superficie de la lente o agua en el vidrio de la caja protectora, de modo que se pueda eliminar el exceso de suciedad adherida a la superficie;
- 2) Utilice un paño suave que no suelte pelusa para quitar la suciedad, moviendo el paño en una sola dirección;
- 3) Pase un paño seco después de terminar la limpieza y no ejerza fuerza, ya que es posible dañar la superficie.

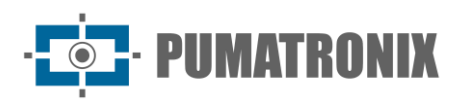

## <span id="page-33-0"></span>**11. Condiciones Generales de Garantía**

Pumatronix garantiza el producto contra cualquier defecto de material o proceso de fabricación por un período de 1 año a partir de la fecha de emisión de la factura, siempre que, a criterio de sus técnicos autorizados, se encuentre un defecto en condiciones normales de uso.

La reposición de las piezas defectuosas y la realización de los servicios derivados de esta Garantía sólo se realizarán en la Asistencia Técnica Autorizada de Pumatronix o de un tercero expresamente indicado por ésta, donde deberá entregarse el producto para su reparación.

Esta Garantía sólo será válida si el producto va acompañado de un *Formulario de Mantenimiento* debidamente cumplimentado y sin tachaduras y acompañado de una Factura.

#### <span id="page-33-1"></span>Situaciones en las que el Producto Pierde la Garantía

- 1) Uso de software/hardware no compatible con las especificaciones del Manual;
- 2) Conexión del producto a la red eléctrica fuera de los estándares establecidos en el manual del producto e instalaciones que presenten excesiva variación de tensión;
- 3) Infiltración de líquidos por la apertura/cierre del producto;
- 4) Daños causados por agentes naturales (descarga eléctrica, inundación, aire del mar, exposición excesiva a variaciones climáticas, entre otros factores) o exposición excesiva al calor (más allá de los límites establecidos en el Manual);
- 5) Uso del producto en ambientes sujetos a gases corrosivos, con exceso de humedad y/o polvo;
- 6) Mostrar signos de manipulación de los sellos de seguridad;
- 7) Mostrar señales de apertura y modificación realizadas por el Cliente en lugares del producto no autorizados por Pumatronix;
- 8) Daños causados por accidentes/caídas/vandalismo;
- 9) Tener el número de serie manipulado y/o eliminado;
- 10)Daños resultantes del transporte y embalaje del producto por parte del Cliente en condiciones incompatibles;
- 11) Mal uso y en desacuerdo con el Manual de Instrucciones.

#### <span id="page-33-2"></span>Política de privacidad

En conformidad con la Ley General de Protección de Datos (LGPD) – Ley n.º 13.709, del 14 de agosto de 2018, este producto posee funciones programables para captar y procesar imágenes que pueden infringir la LGPD si se utiliza, en conjunto con otros equipos, para captar datos personales.

El equipo no recopila, utiliza ni almacena información personal, sea sensible o no, para su funcionamiento.

Pumatronix no se responsabiliza por el fin, uso y tratamiento de las imágenes captadas, ya que el control de la información y las formas de operación del producto son de exclusiva decisión del usuario o comprador del producto.

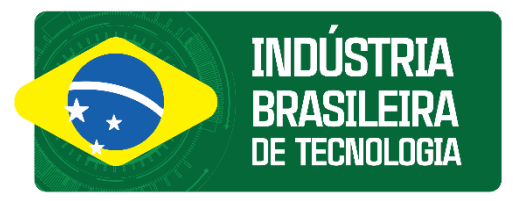

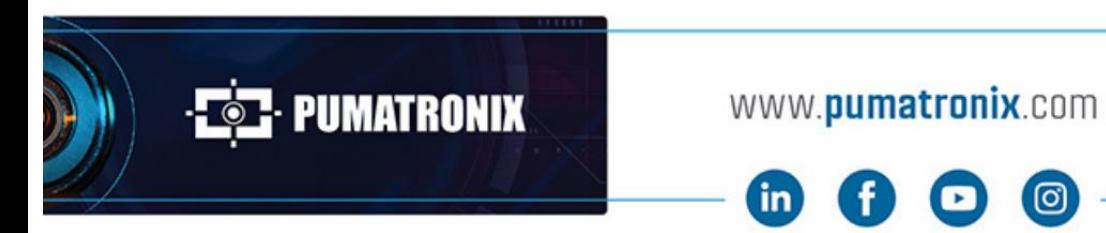

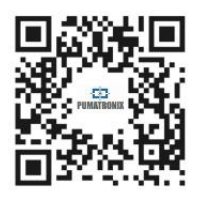